## Assembly - You Can Do It! アセンブリ - 頑張りましよ!

try! Swift Tokyo 22日3月2019

Andrew Madsen マドセン•アンドリュ

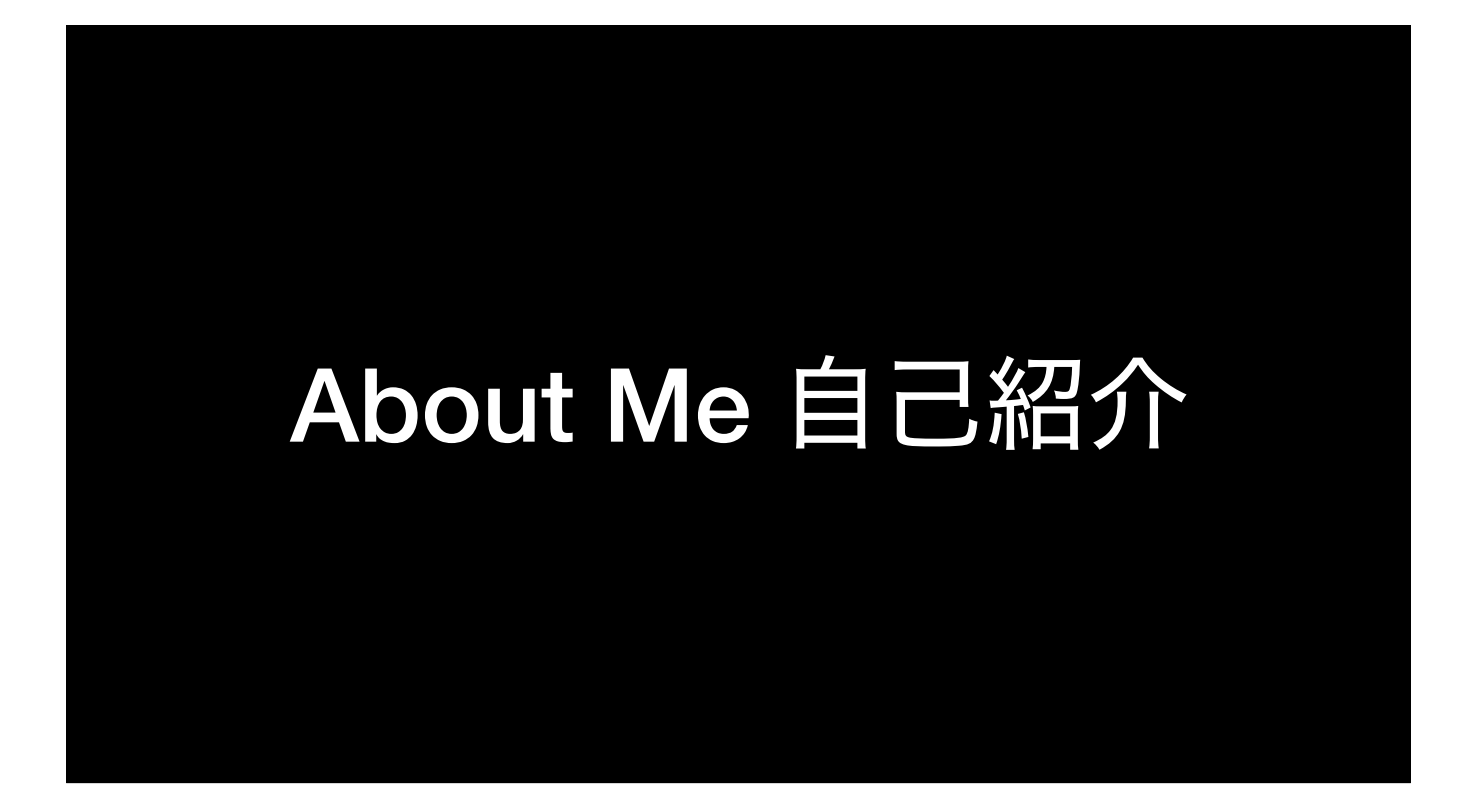

まずかんたんなじこしょうかいをします。

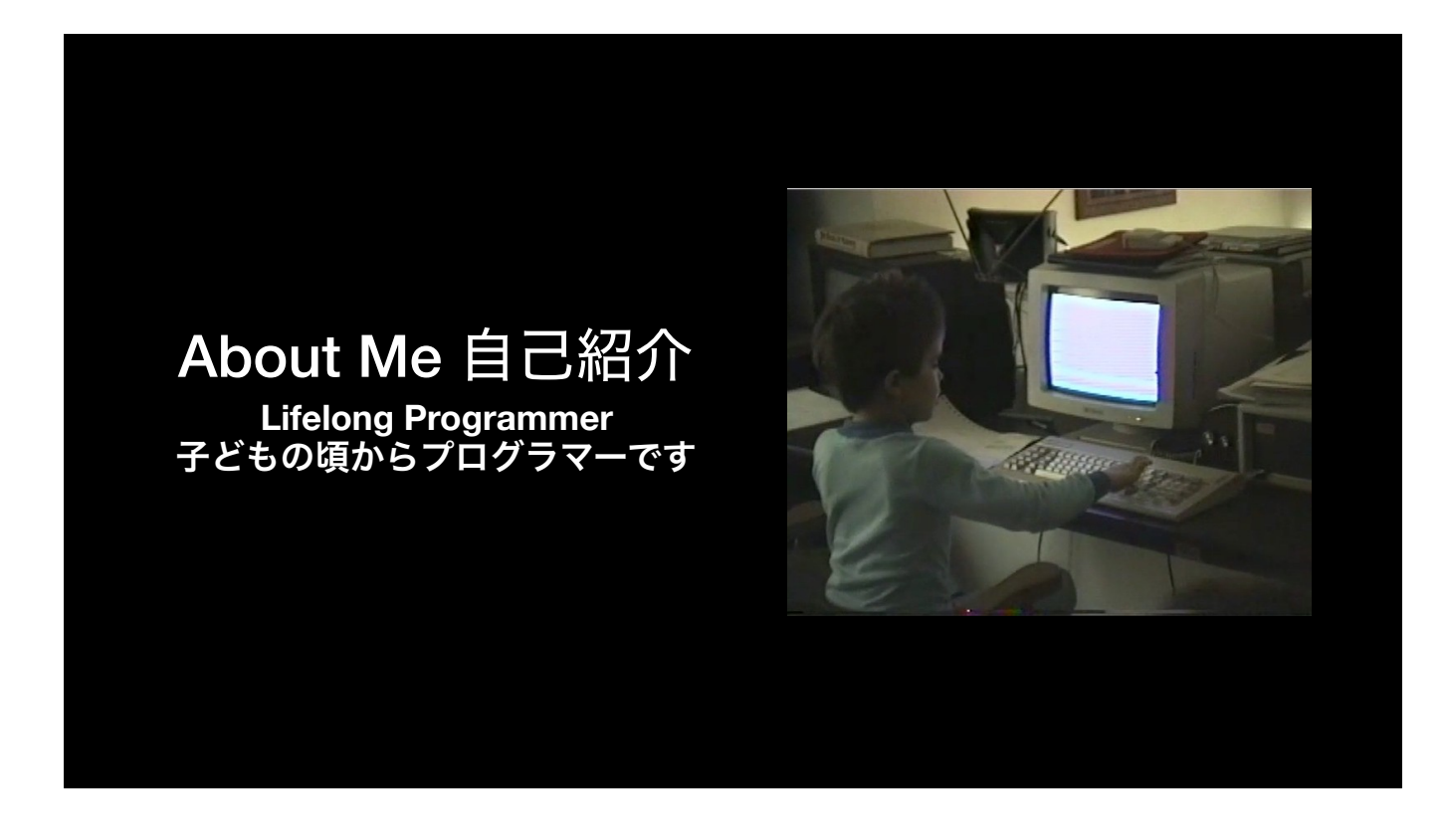

私はこどものころからプログラマーです。このしゃっしんには私は5さいでした。

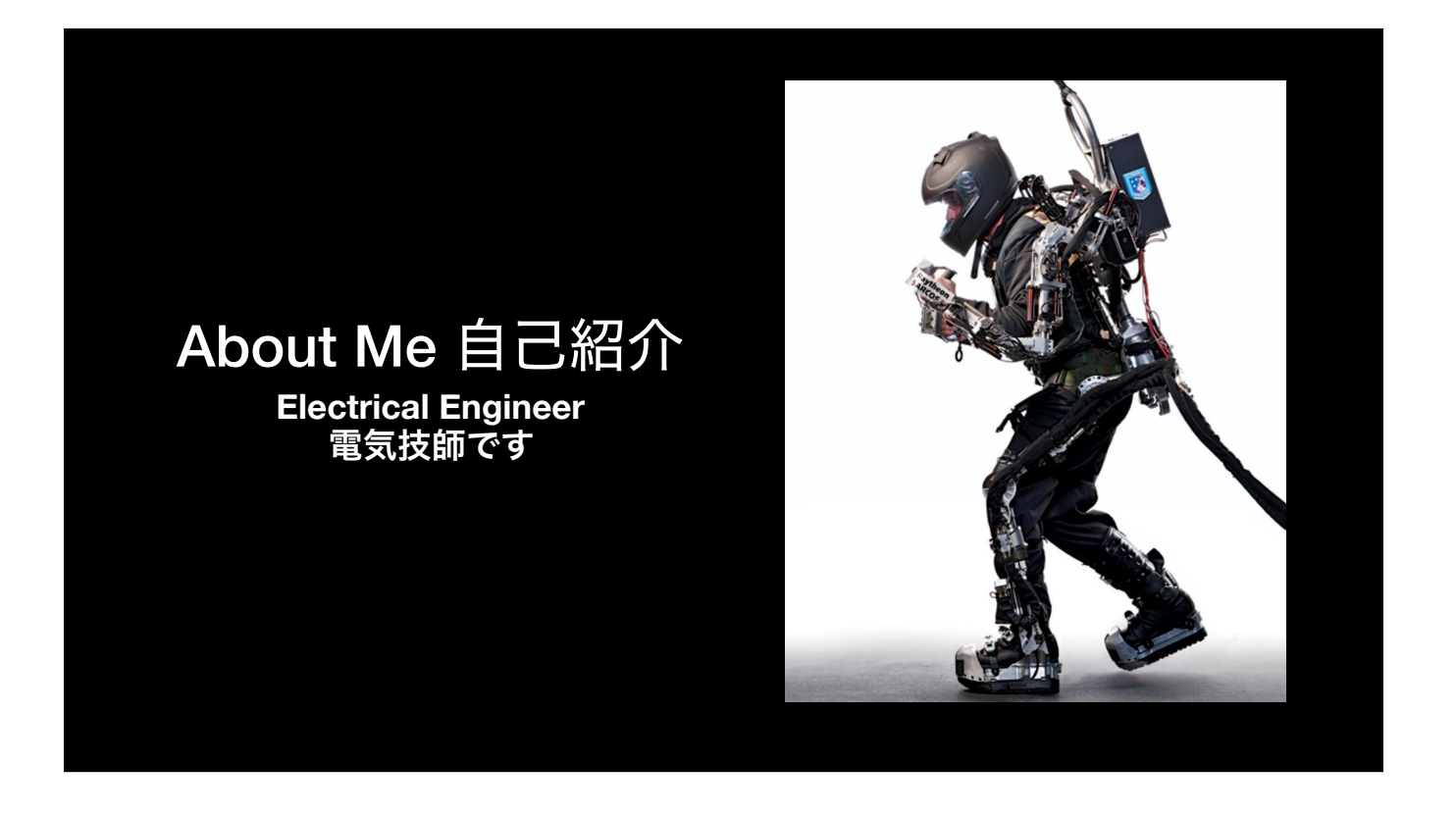

でんきこうがくもすきです。だいがくで電気工学をべんきょうしました。大学のあと、しごとでロボットをデザインしました。

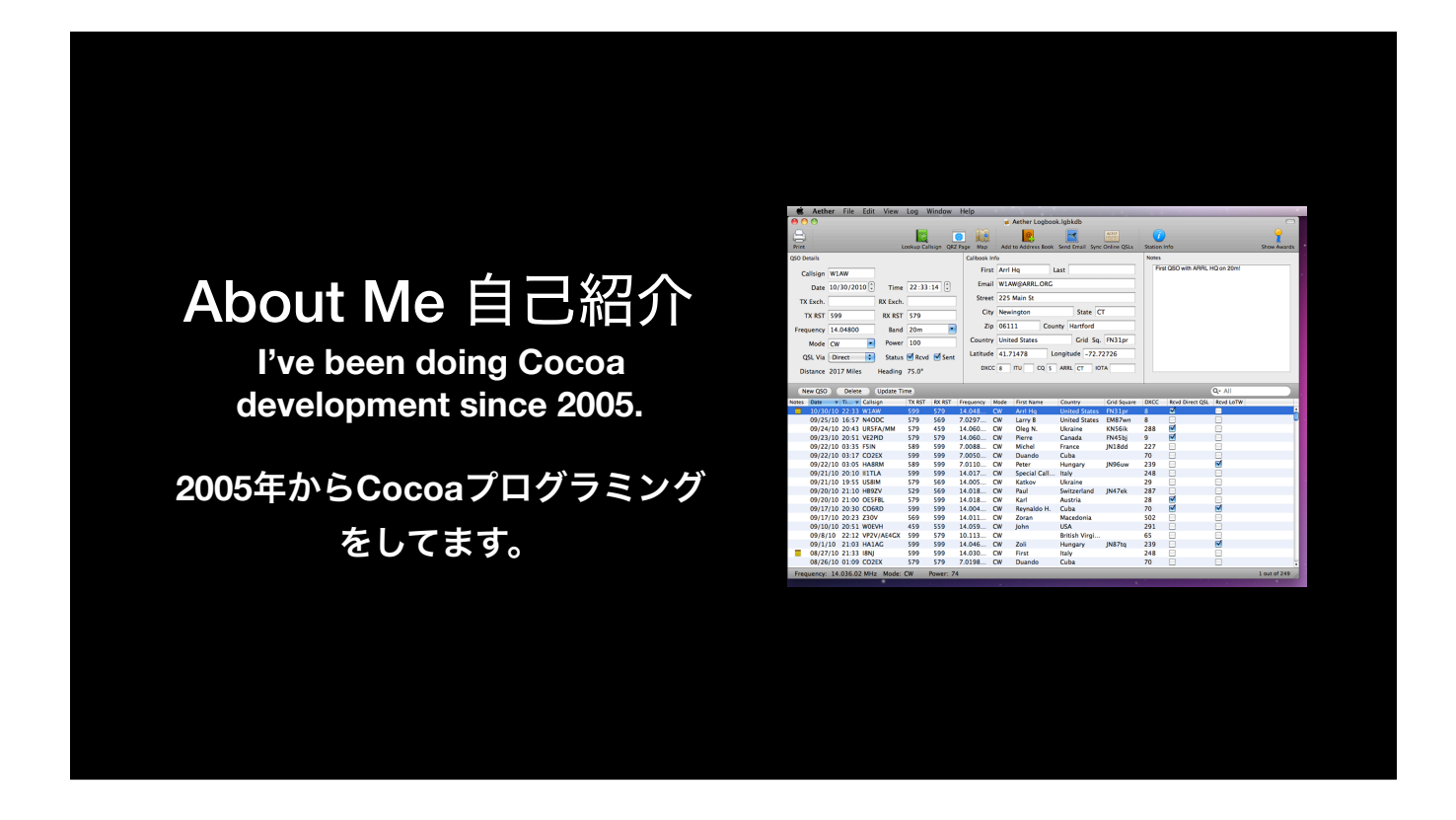

2005年にCocoaプログラミングをはじめました。そしたら、2008年にiOSがとうじょうしてiOSプログラミングを始めました。

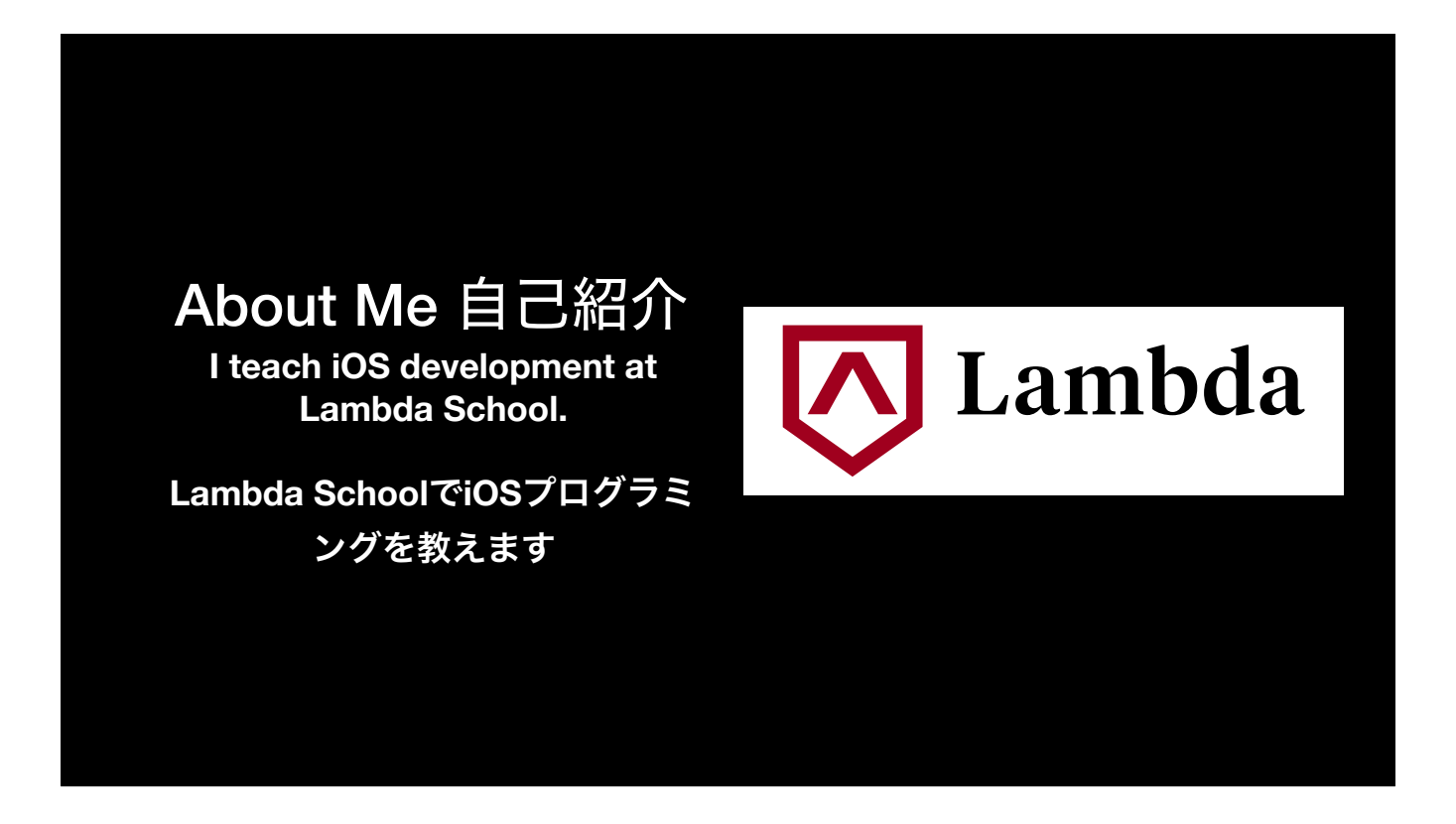

いましごとはiOSプログラミングをおしえることです。LambdaSchoolというがっこではたらいています。このしごとをだいすきです。

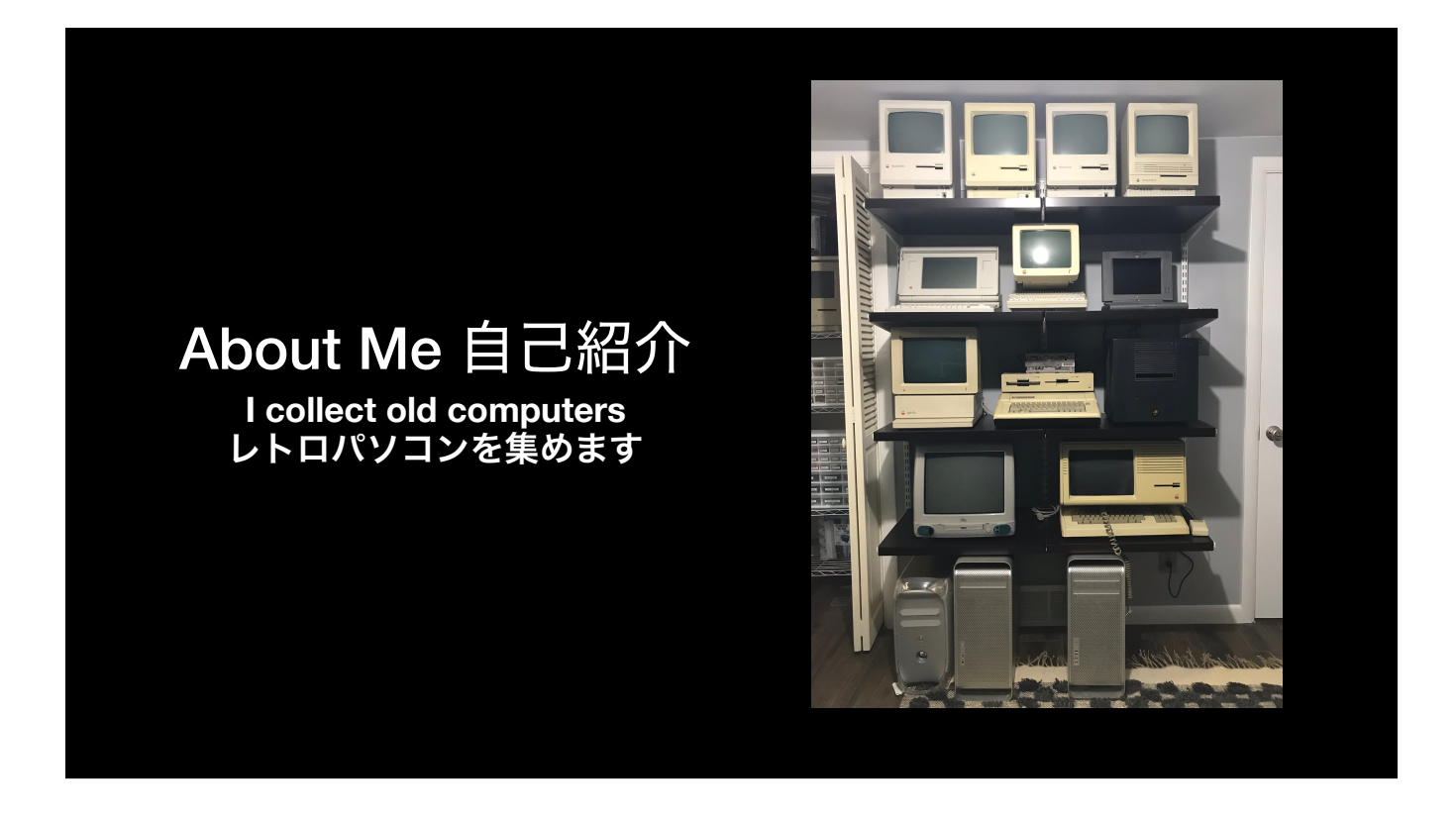

すきなしゅみはレトロパソコンをあつめことです。ほとんどにAppleものを集めます。

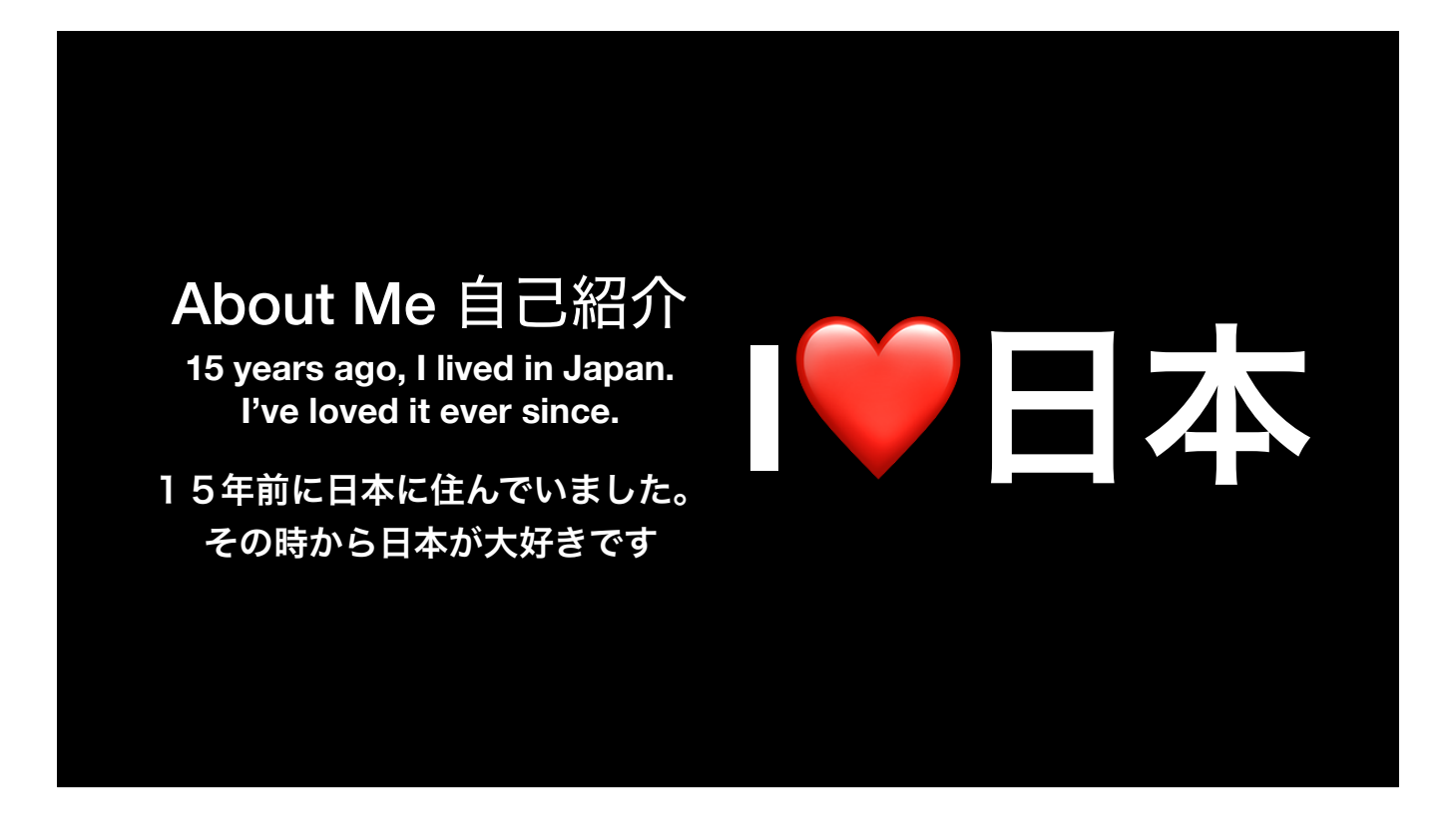

15年まえに日本に住んでいました。日本が大好きで 日本にいるのでほんとにうれしいです。

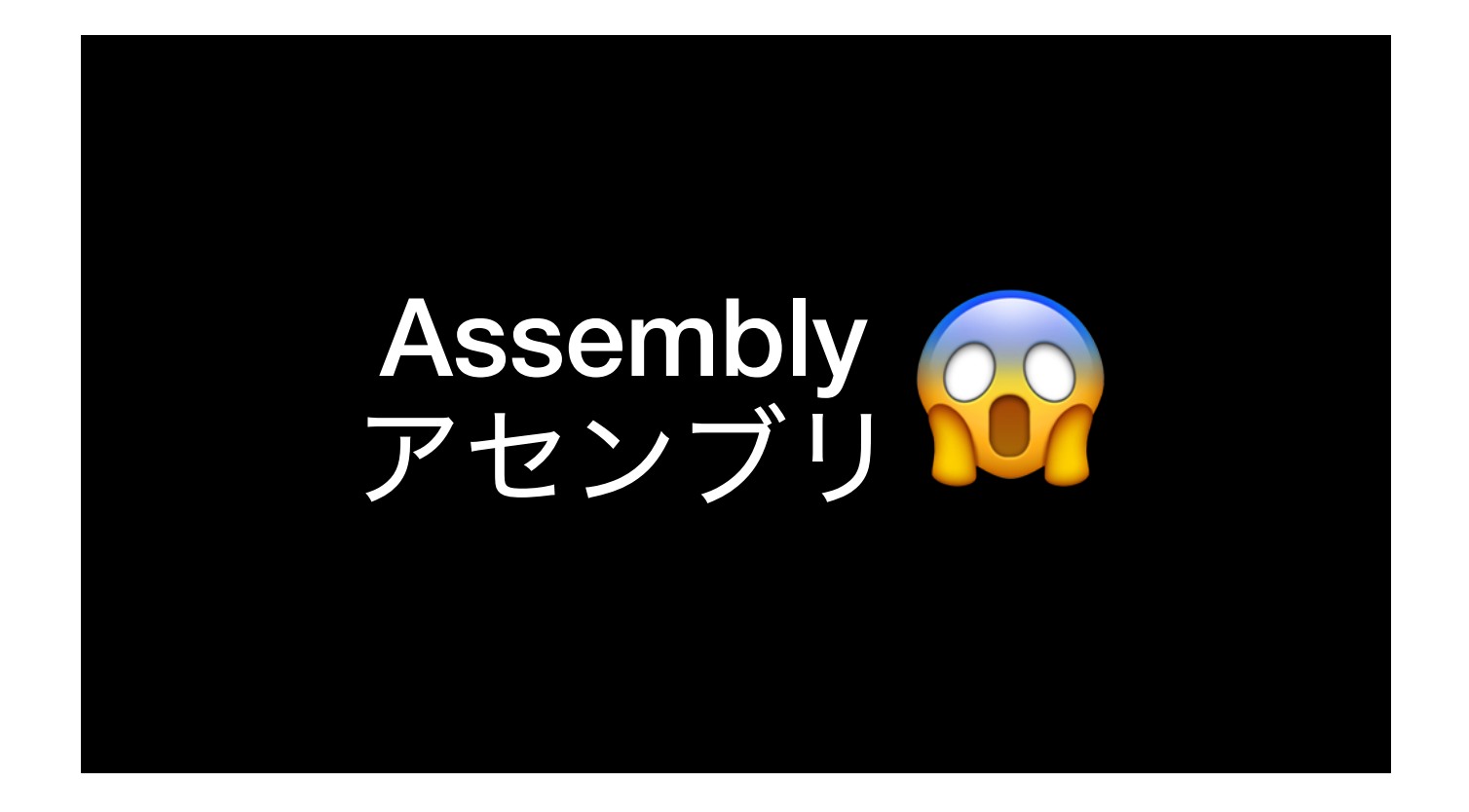

- **Goal**
- Intimidated
- Show you the basics, learn more
- Show you how it can help you

Let's talk about assembly. My goal here is not to teach you everything there is to know about assembly. After all, we only have 20 minutes. But I think most programmers are a little intimidated by assembly language. I want to show you the basics so that you won't be scared of it, and instead will be ready to learn more. I also want to show you how knowing assembly can help you be a better iOS developer and debugger.

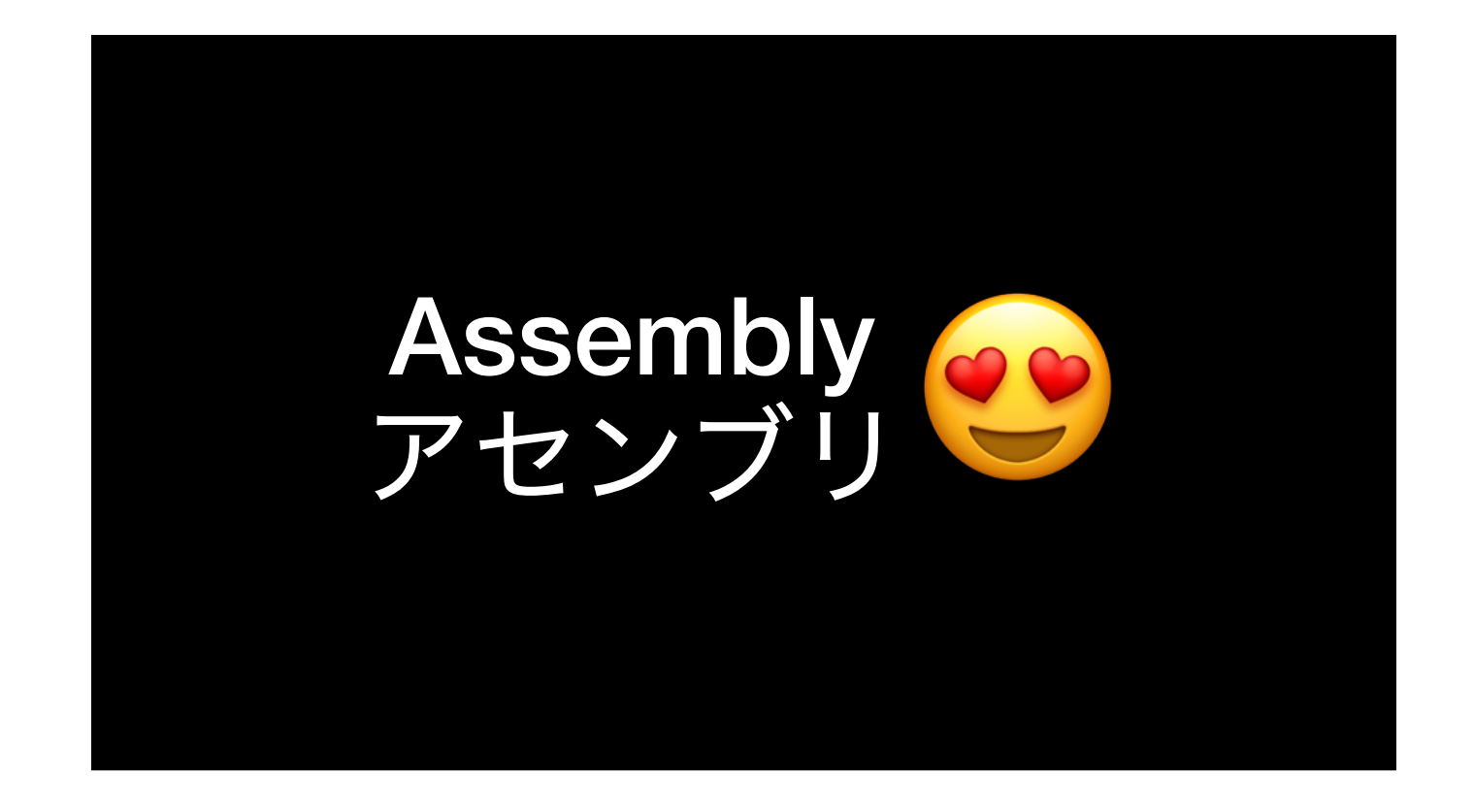

なぜアセンブリ言語を学 んだ方がいいですか? Why Learn Assembly?

- Don't usually need to write
- Understanding can help you with:
	- Debugging
	- Exploring Apple frameworks

You don't often need to actually write assembly, unless you're doing \*extremely\* performance intensive work, or working on very low-power embedded processors. However, understanding assembly can help you with debugging. You can also explore Apple's frameworks to understand exactly what they're doing inside. Knowing a little assembly goes a long way when trying to debug tricky problems, or to understand exactly \_how\_ something works.

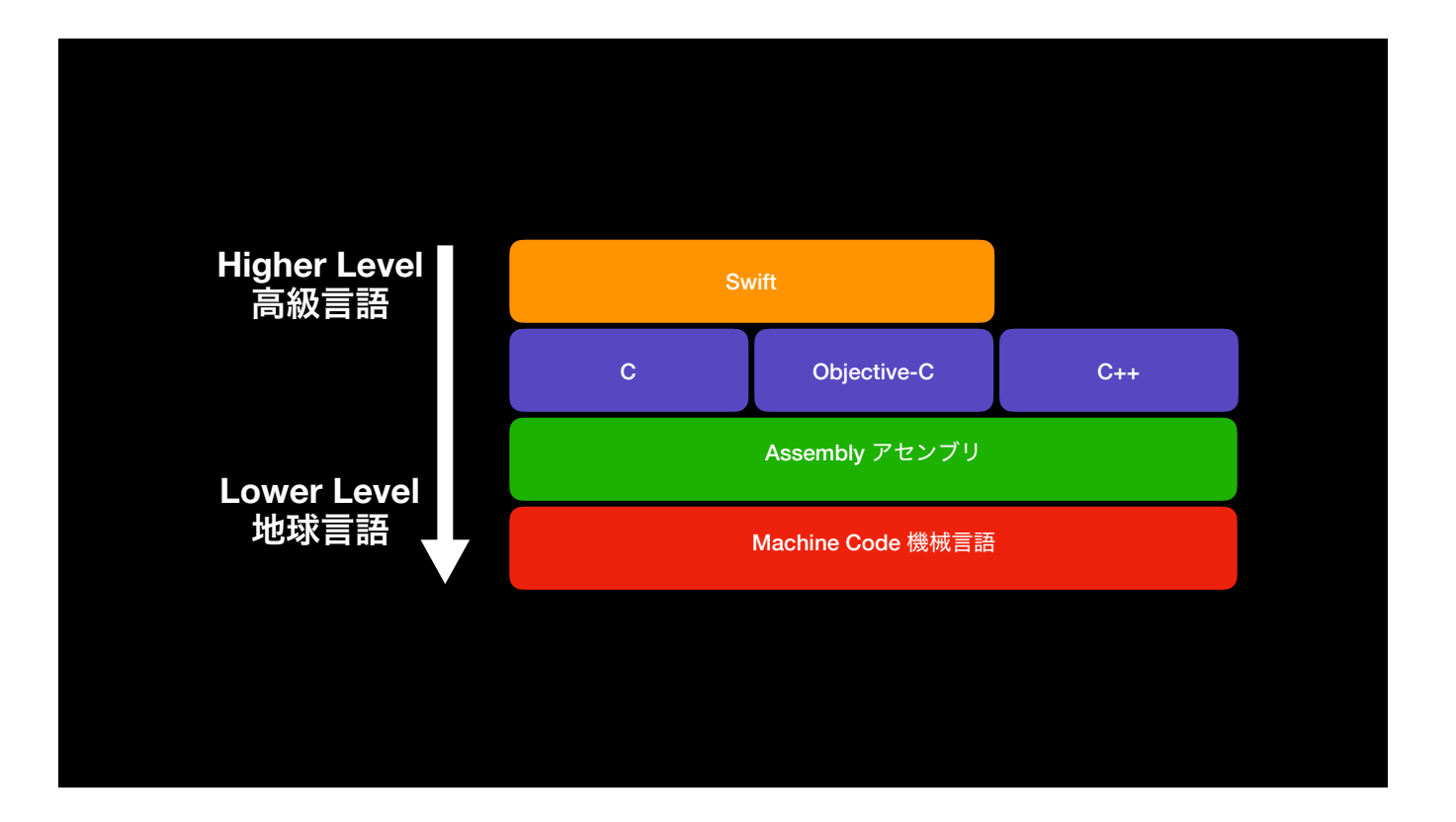

- Machine code
- Assembly is almost a direct representation of machine code
- When you compile, you get machine code
- Disassemble to see it in assembly

At the lowest level, the CPU in every device runs machine code, which is just binary numbers. Assembly is very close to being a direct representation of machine code, it's just written in a way that's easier for humans to read, write, and understand. When you compile a language like Swift, C, Objective-C, or C++, the compiler outputs a machine code executable. Various tools will "disassemble" this and show it to you as if it were assembly. This allows you to look at compiled code and understand what it's doing without the source.

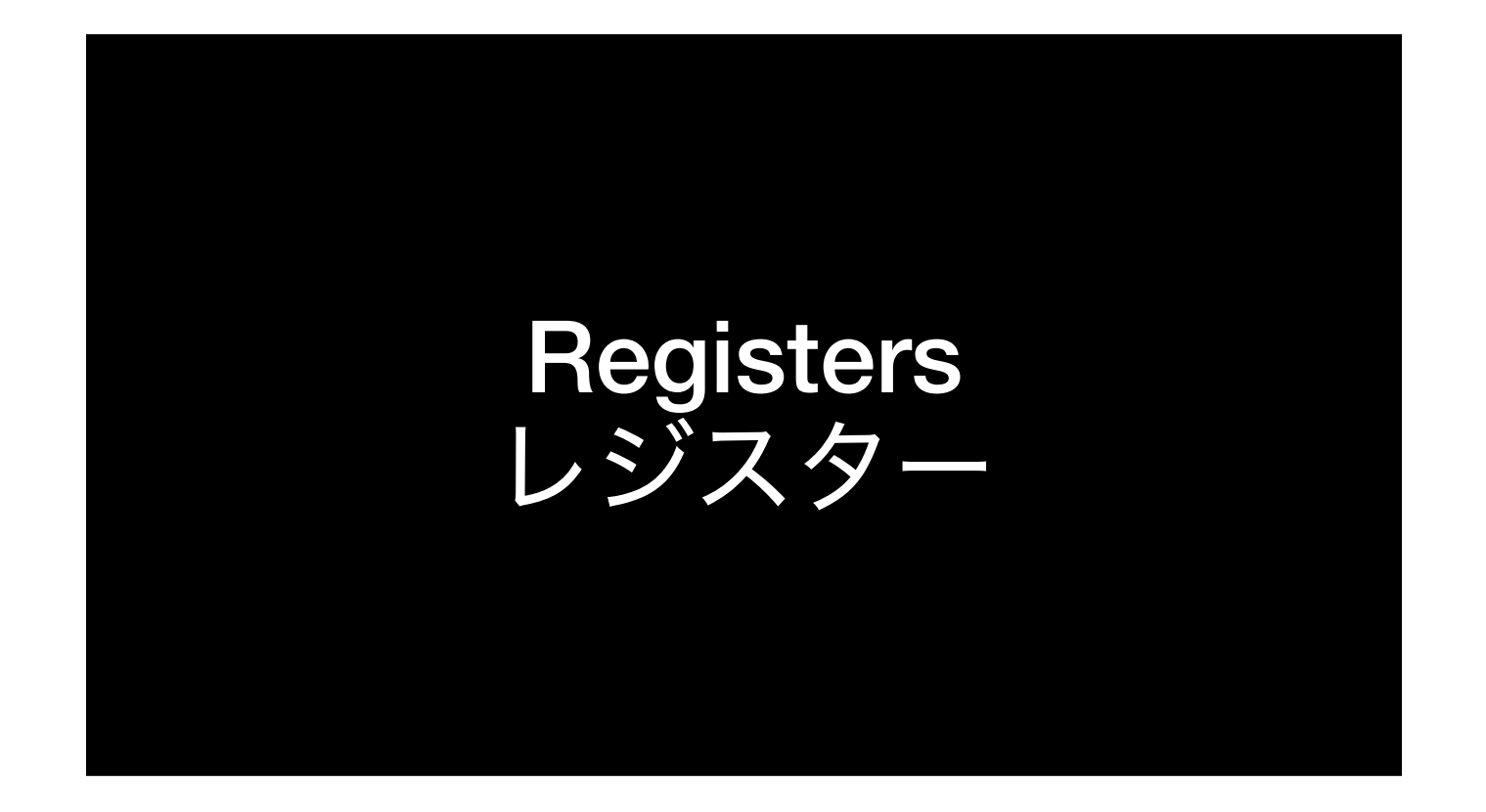

In order to understand assembly, there are some vocabulary words we need to learn. The first is "register".

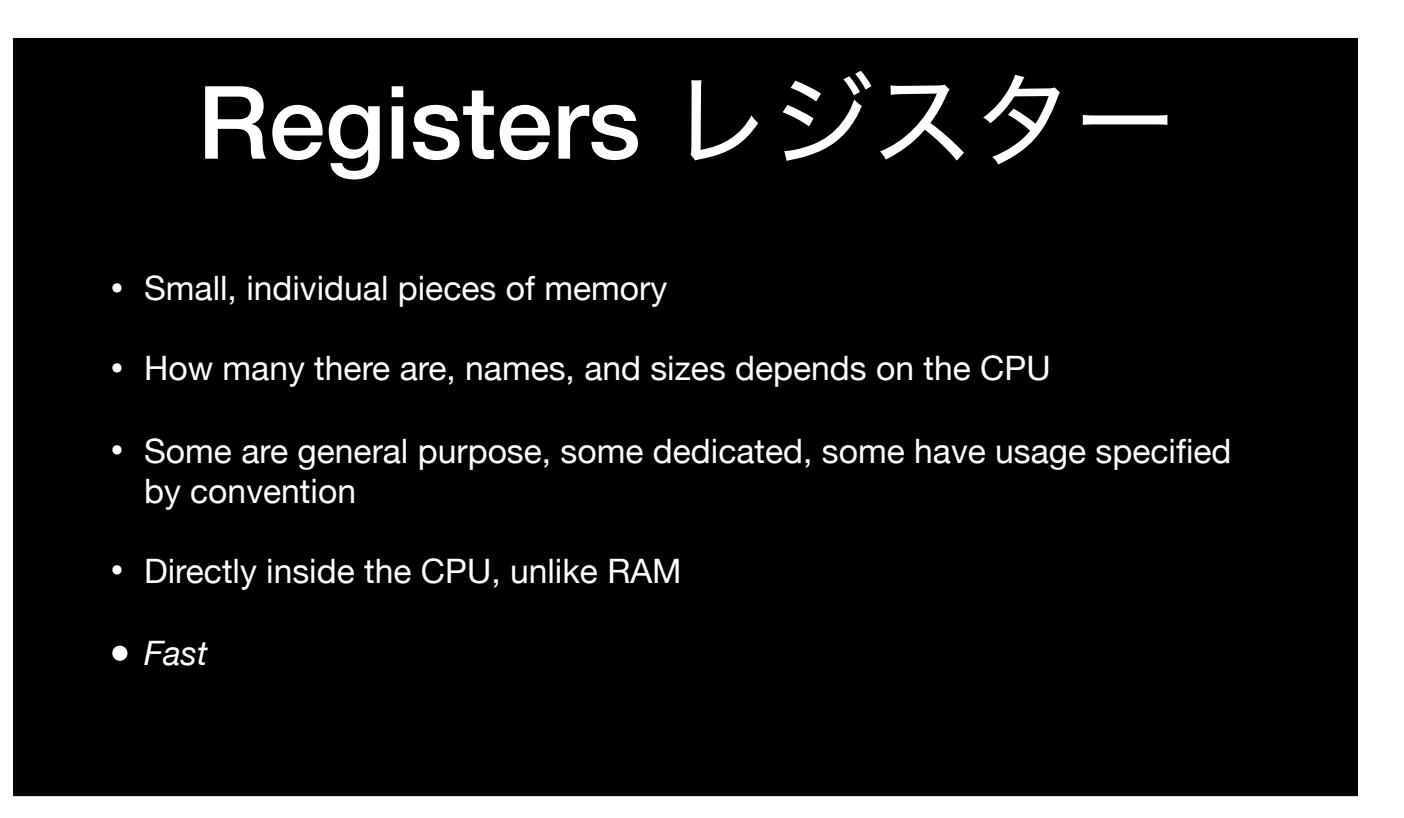

A register is a small, individual piece of memory. On x86\_64, which we'll be talking about today, each register can hold an 8-byte (64-bit) value. The specifics of registers, their names, sizes, and what they're used for, varies depending on the CPU architecture and platform you're on. Some registers are general purpose, meaning you can use them for whatever you'd like. Some are dedicated to a specific usage by the CPU. And some have usage that is specified by convention. Registers are directly inside the CPU, unlike RAM, which means that accessing them is very fast.

## Registers レジスター

**You can think of them like variables.**  レジスタは可変と同じぐらいです

Think of registers like temporary variables in assembly code.

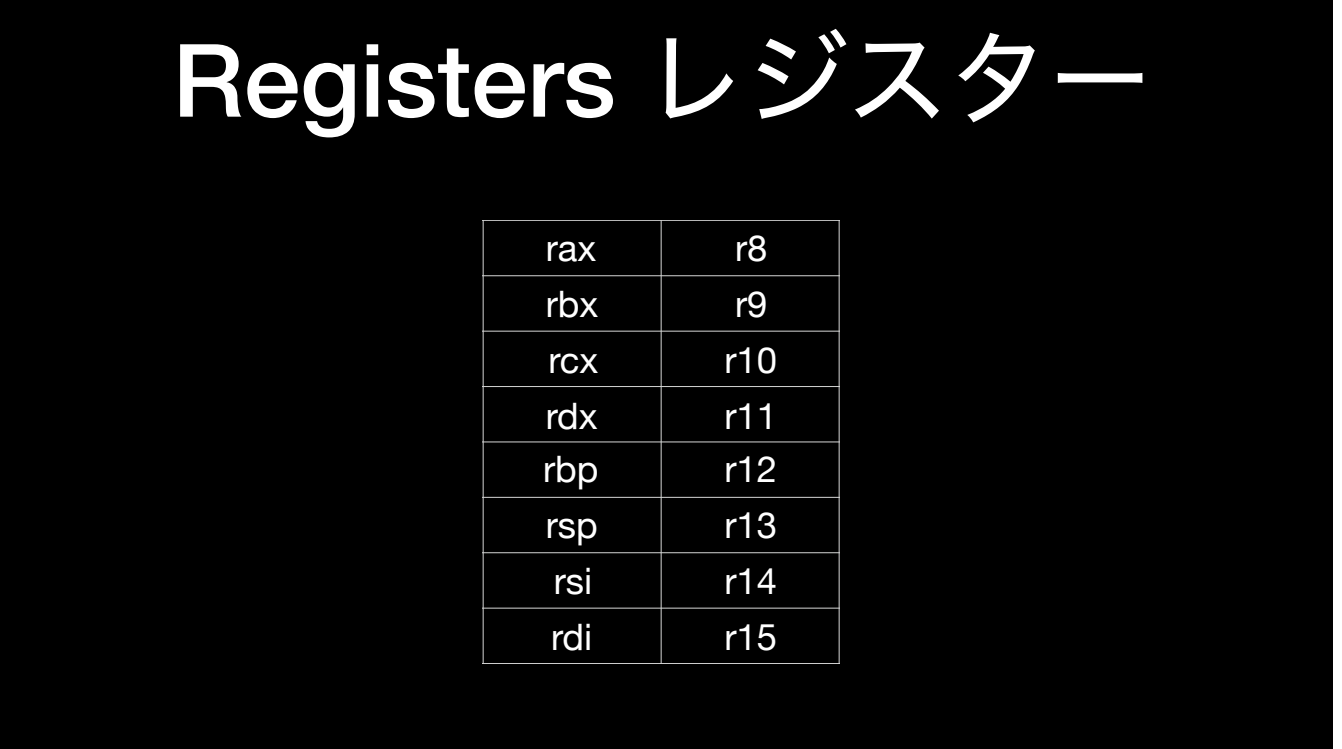

On x86\_64, there are 16 registers you should know about. They are rax, rbx, rcx, rdx, rbp, rsp, rsi, rdi, and r8-r15. We'll talk about what a few of these are used for later on.

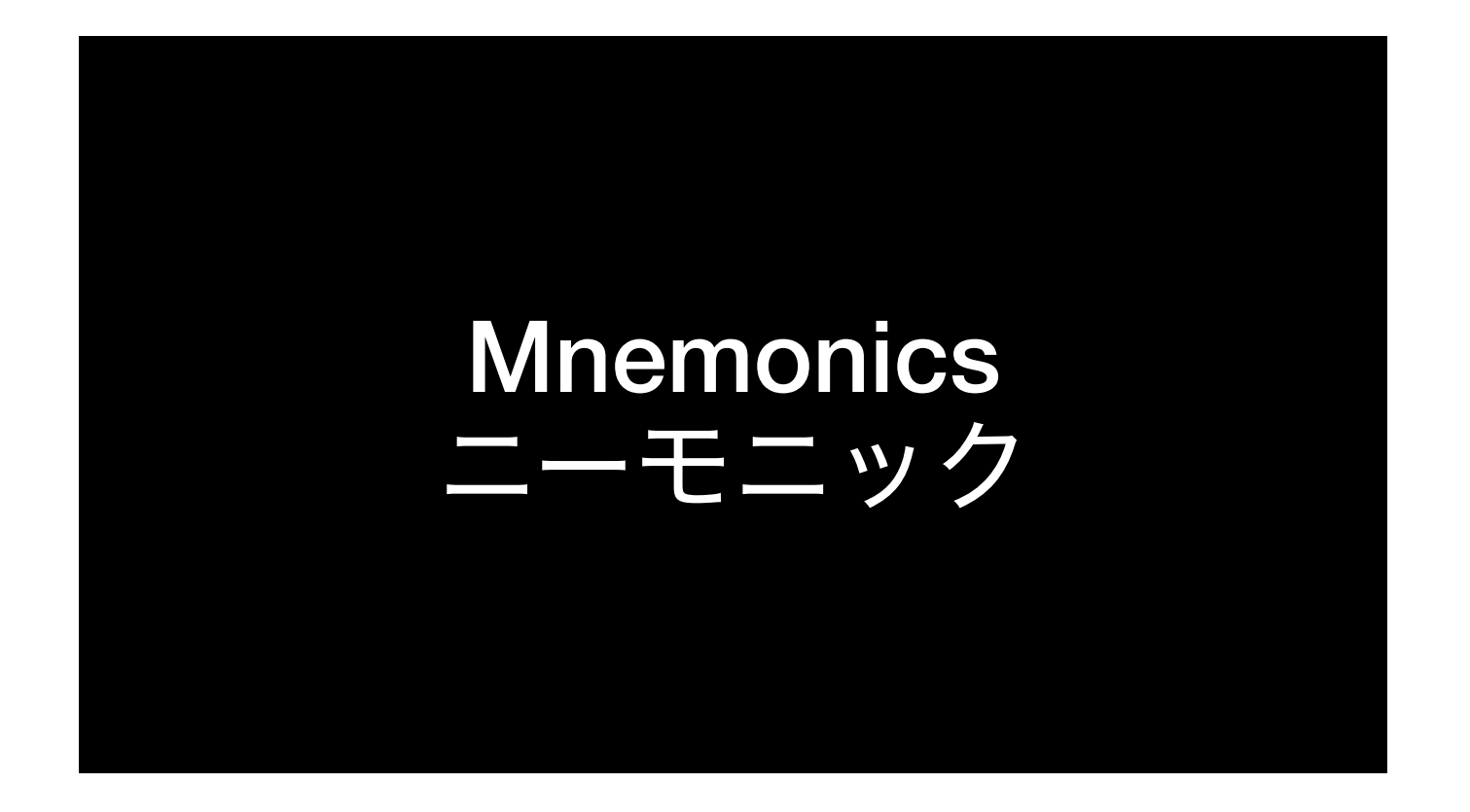

In assembly language, each line of code is a single *instruction*. The CPU defines the specific instructions you can use. We use mnemonics to refer to instructions in assembly.

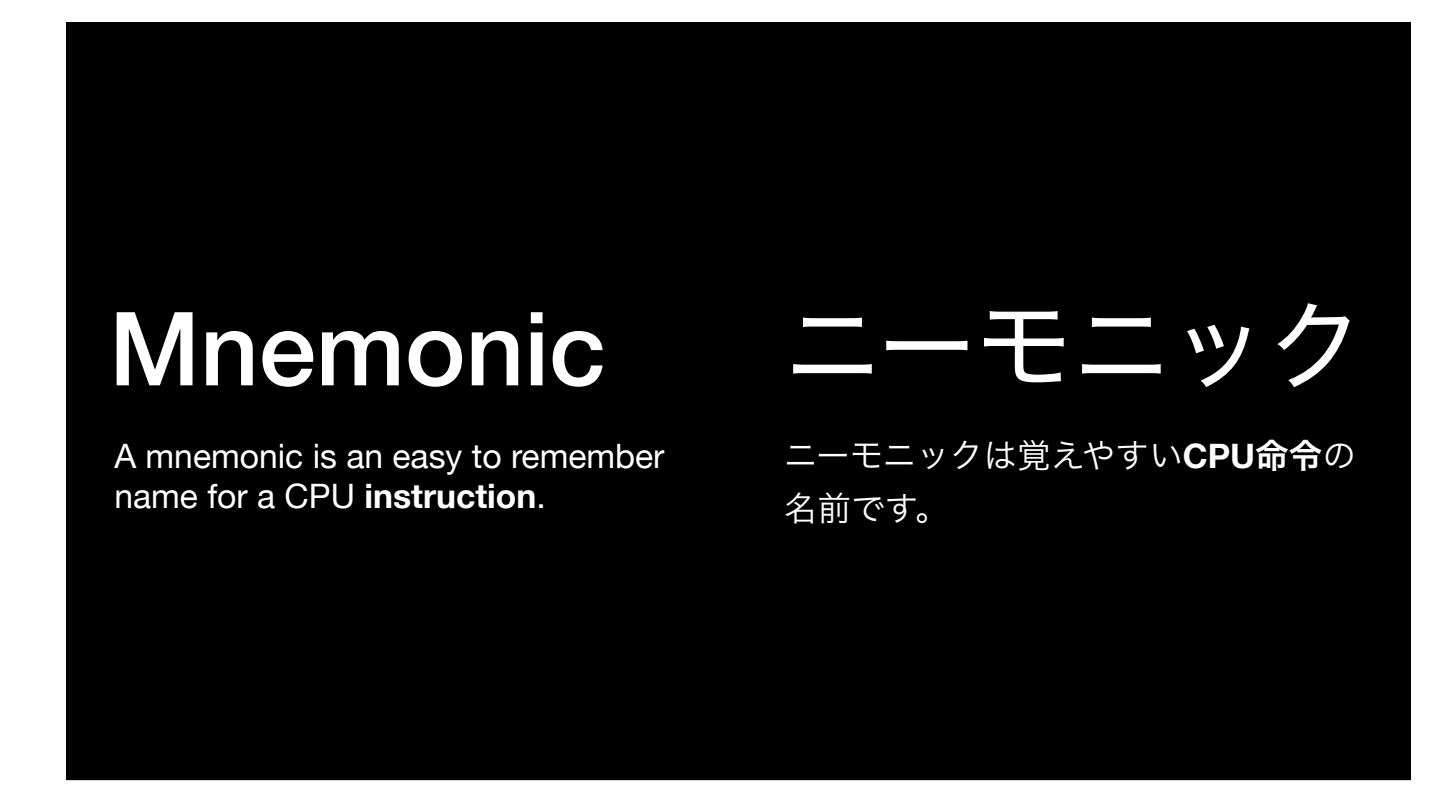

A mnemonic is an easy to remember name for a CPU instruction. Lets look at some examples.

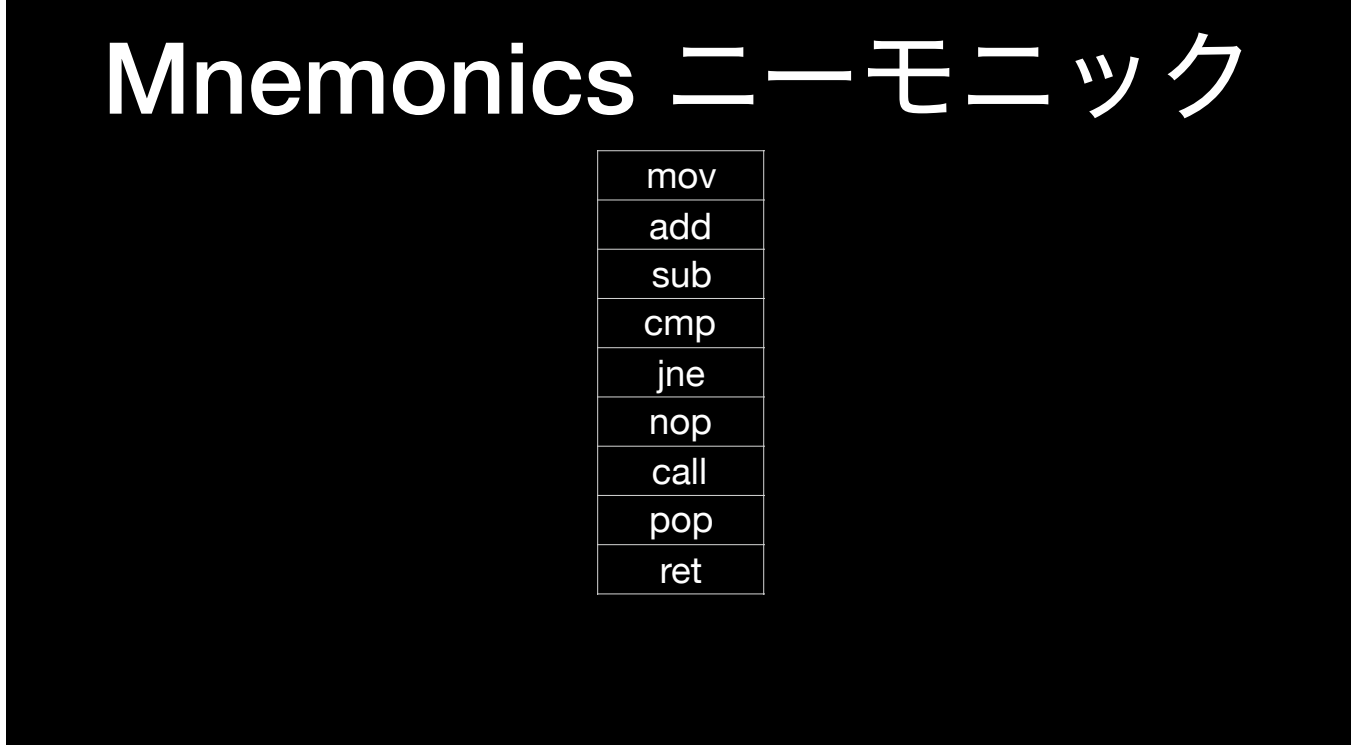

- Here are few common instruction mnemonics from the x86\_64
- mov
- add
- sub
- cmp
- jne
- nop
- pop
- ret

Here are a few common instruction mnemonics from the x86\_64 instruction set. mov moves data from one place to another. add adds two things together. sub subtracts two things. cmp compares two numbers (essentially performing subtraction). jne stands for jump (if) not equal, and allows you to jump to a different part of the code based on the results of the previous cmp instruction. nop is a "nothing" instruction. It tells the CPU to take a break and not do anything this cycle, and can be used to introduce intentional delays. call is used to call a function/subroutine. pop pops the stack, and ret returns from a subroutine to the calling code.

This list is \*far\* from exhaustive, but all of these instructions are used frequently.

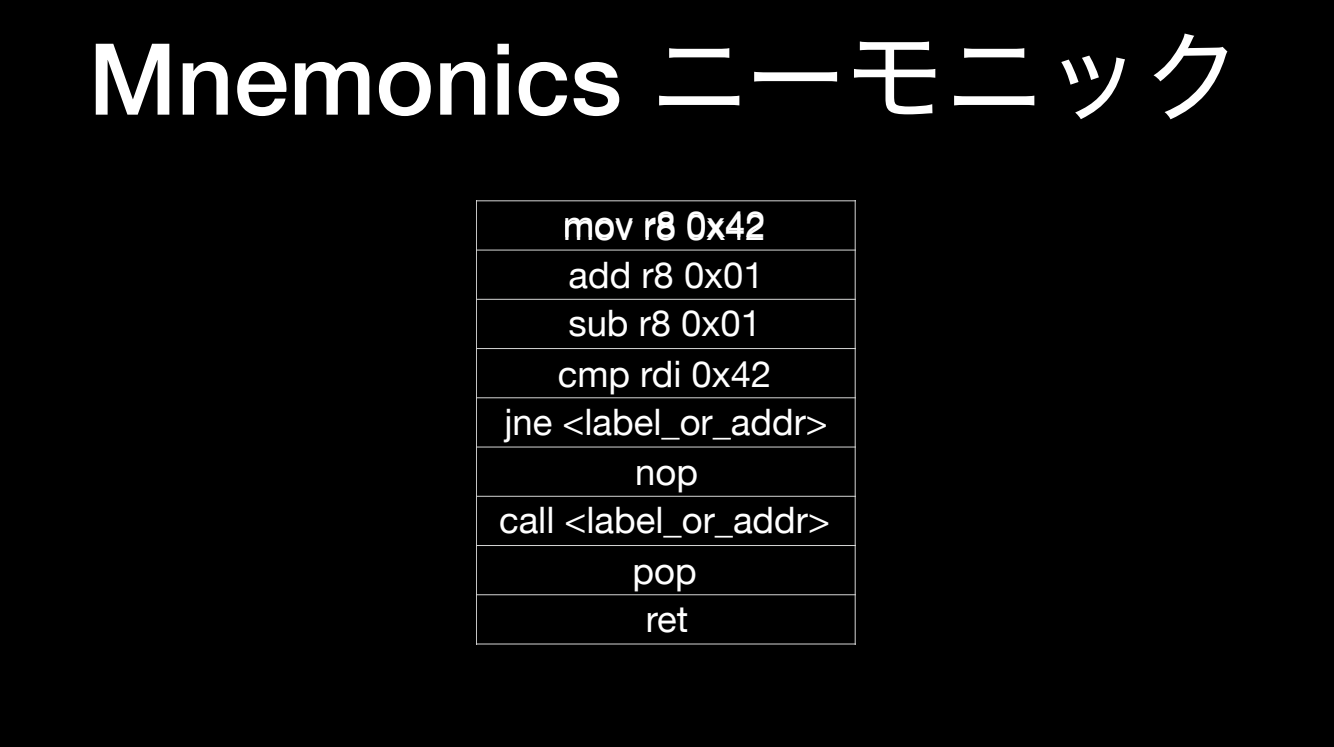

In assembly language, each line of code will have an instruction followed by between 0 and 2 operands. For example, here mov r8 0x42 means mov (or copy) the hex value 0x42 into register r8. add r8 0x01 means add one to the value in r8 (storing the result in r8).

Note that there are two common syntax formats used for assembly, Intel, and AT&T. While AT&T is the default in Xcode, I find Intel syntax easier to read, and will be using that in this talk.

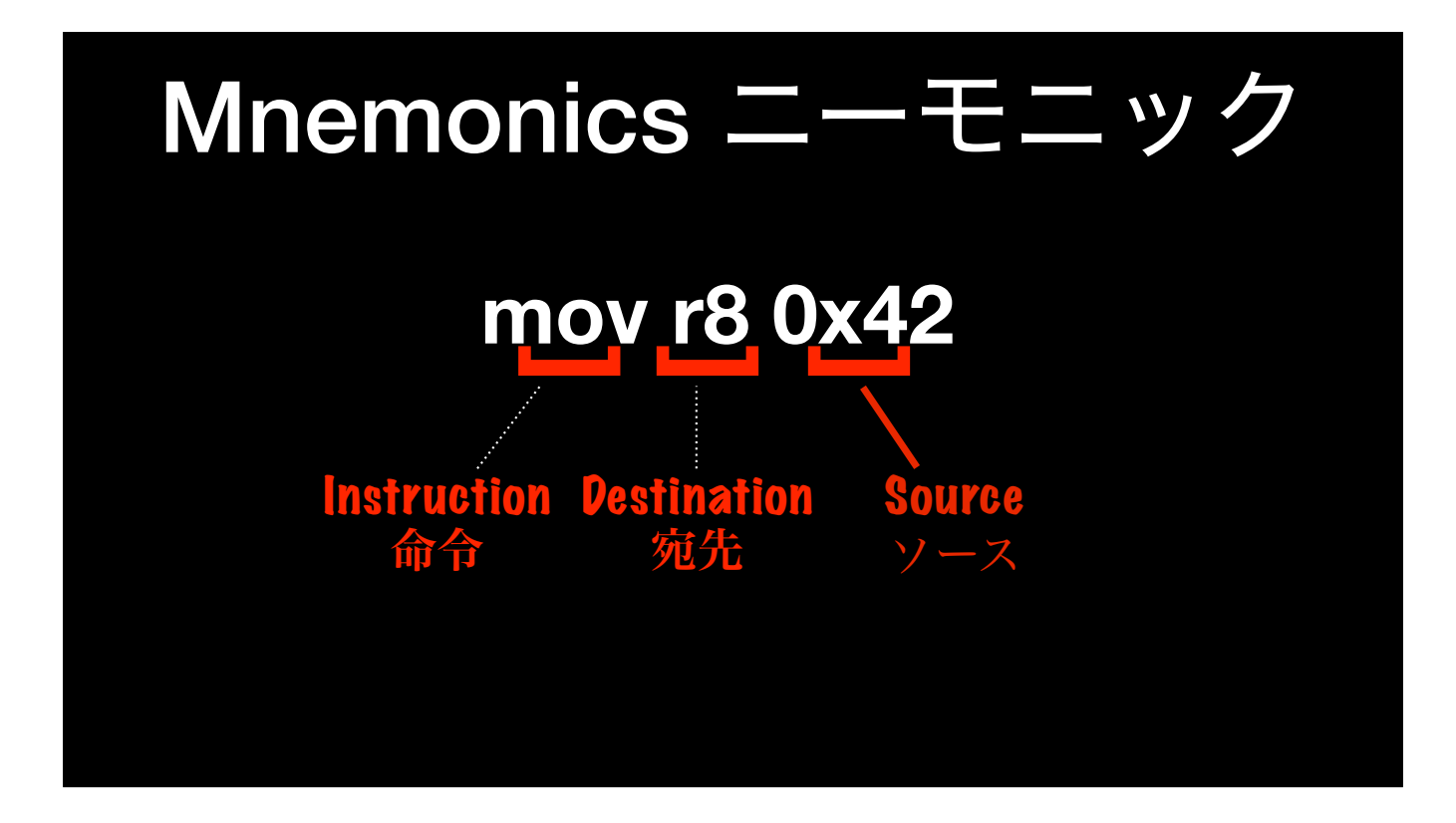

In Intel syntax, for instructions that take two operands, the destination of the operation (a register, memory location, etc.) is always the first operand, and the source of the operation is the second operand.

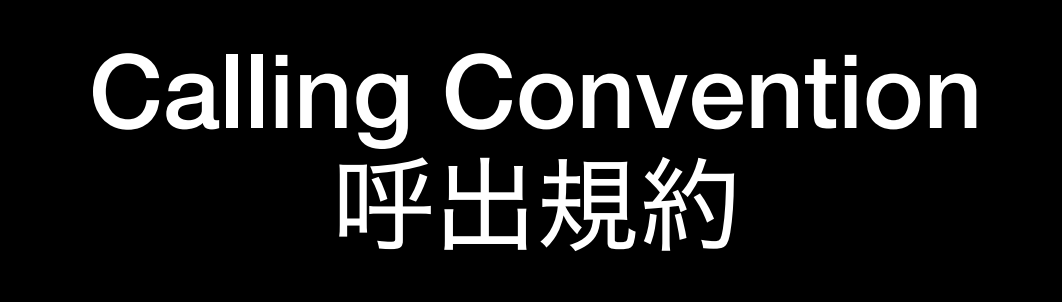

## Calling Convention 呼出規約

```
long add(long a, long b) {
 return a + b;
}
int main(int argc, char *argv[]) {
 long c = add(2, 3);
  printf("%li", c);
}
```
When some code calls a function, it has to pass in its arguments, and retrieve the value the function returns. This is done by having the calling code put the argument values in registers, while the function puts its return value in a register. Which registers to use for the arguments and return value have to be agreed upon by the calling code and the function being called. "Calling convention" refers to the agreed upon registers to use for function arguments and return values. The specifics of the calling convention depend on the CPU and platform. On UNIX systems running on x86\_64 like iOS and OS X, the standard calling convention is the System V calling convention.

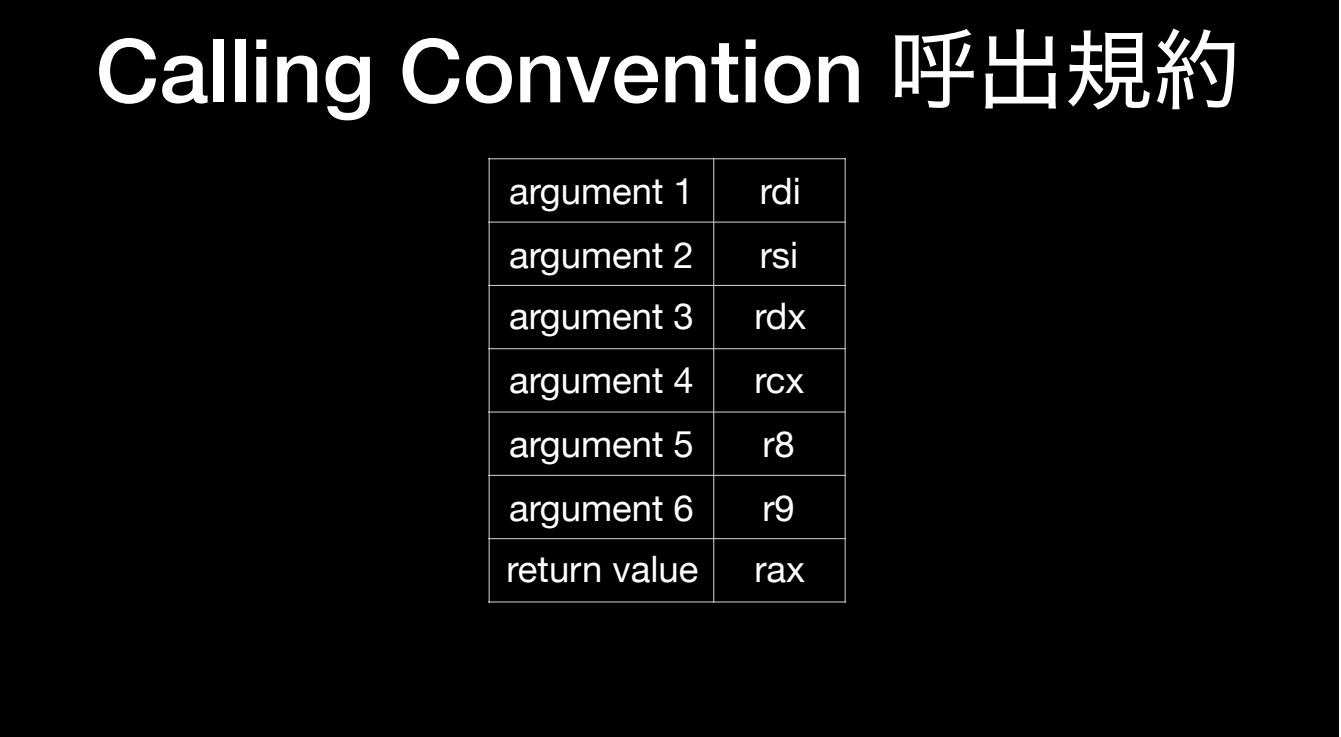

Here's a list of arguments and the register used to pass them. If a function takes more than 6 arguments, additional arguments are passed on the stack. It's helpful to memorize this list, because you can use them in debugging.

## Calling Convention 呼出規約

**int** main(**int** argc, **char** \*argv[]) { **long** c = add(2, 3); printf("%li", c); }

**long** add(**long** a, **long** b) { **return** a + b; }

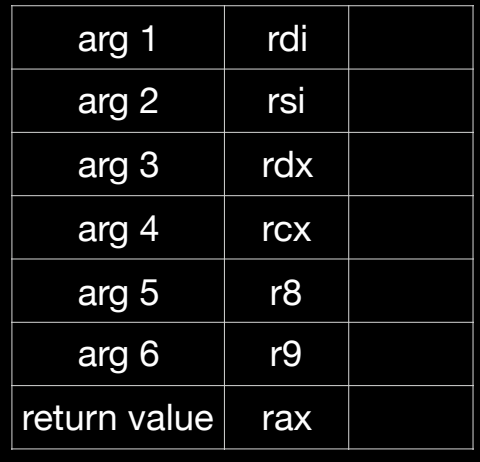

Let's take a look at how this works.

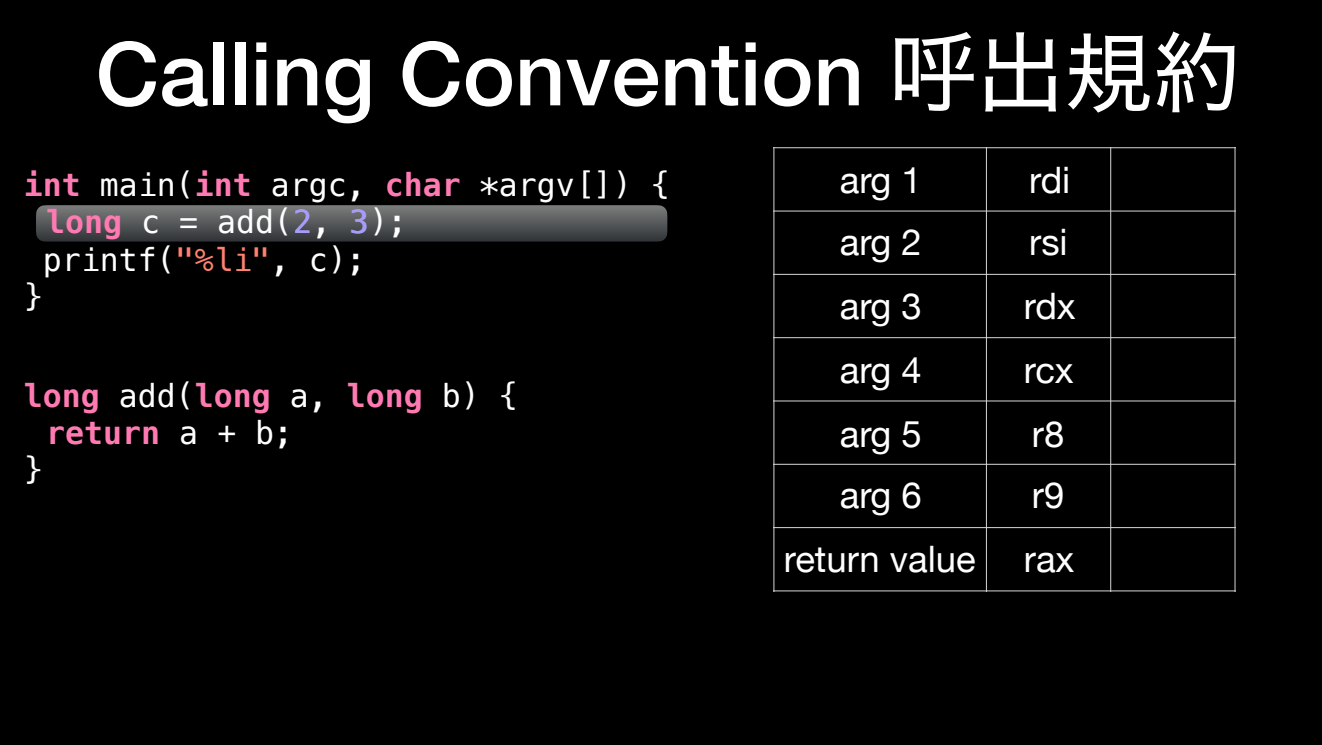

First, the arguments to the add call must be placed in the correct registers. According to the calling convention, the first argument, 2, goes in rdi.

## Calling Convention 呼出規約

**int** main(**int** argc, **char** \*argv[]) { **long** c = add(2, 3); printf("%li", c); 3

}

**long** add(**long** a, **long** b) { **return** a + b; }

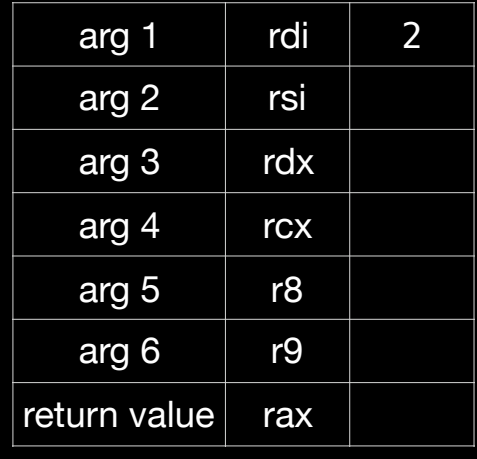

The second argument, 3, goes in rsi.

## Calling Convention 呼出規約

**int** main(**int** argc, **char** \*argv[]) { **long** c = add(2, 3); printf("%li", c);

**long** add(**long** a, **long** b) { **return** a + b; }

}

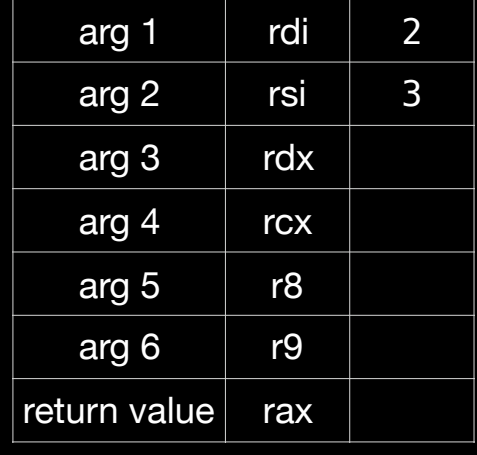

Then, the add() function is called, and starts executing.

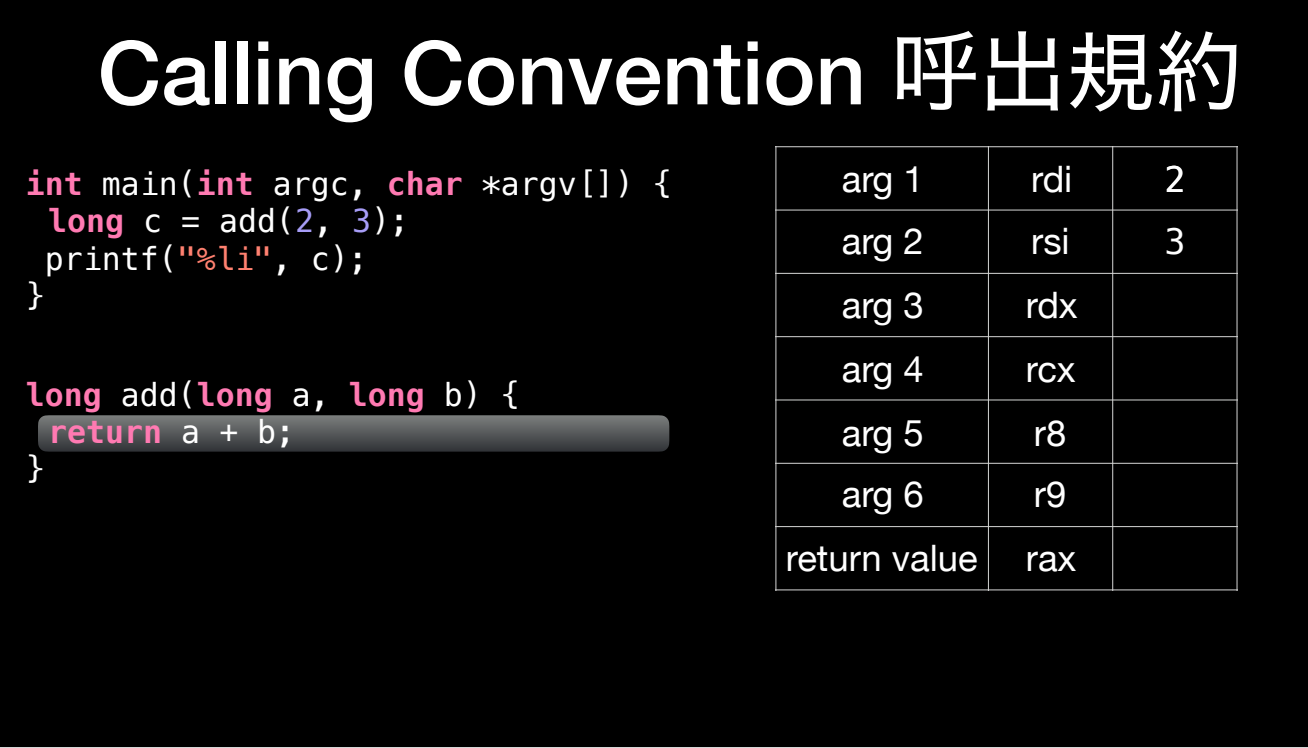

It needs to retrieve its arguments. So, it gets a (2) from rdi.

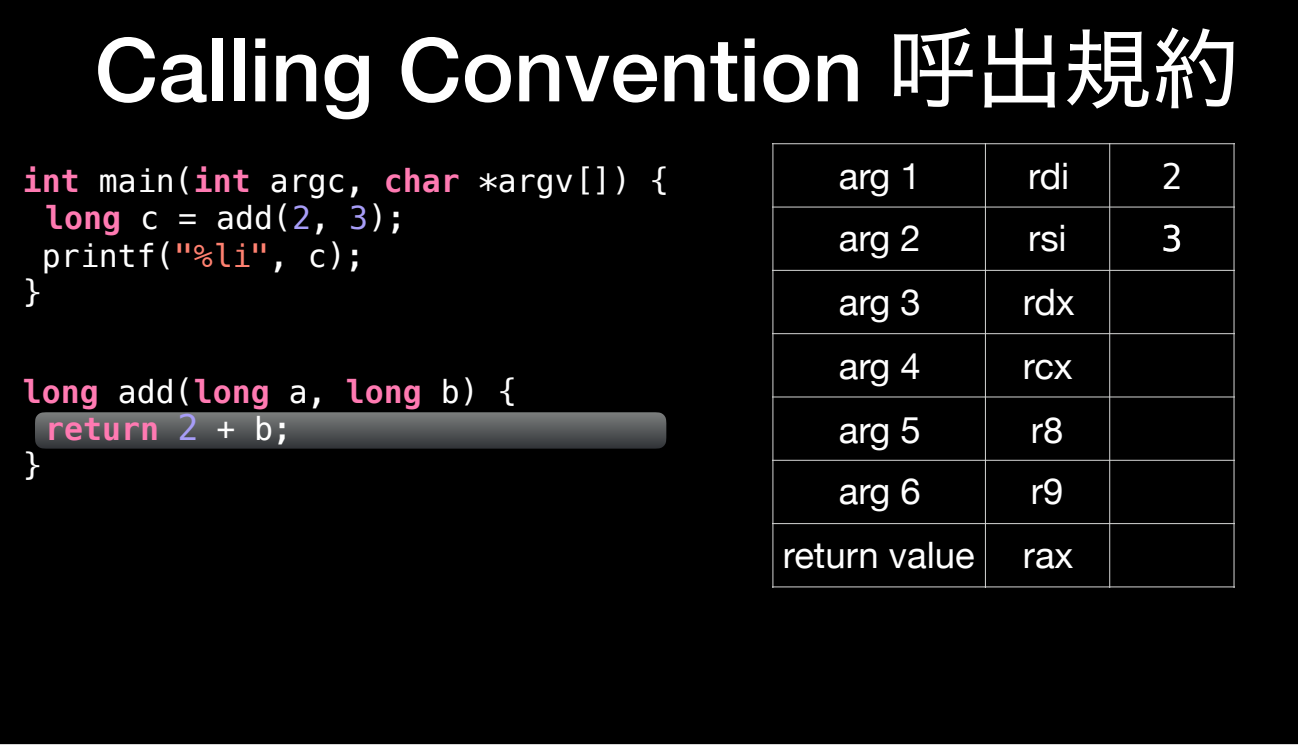

And it gets the second argument, b, from rsi.

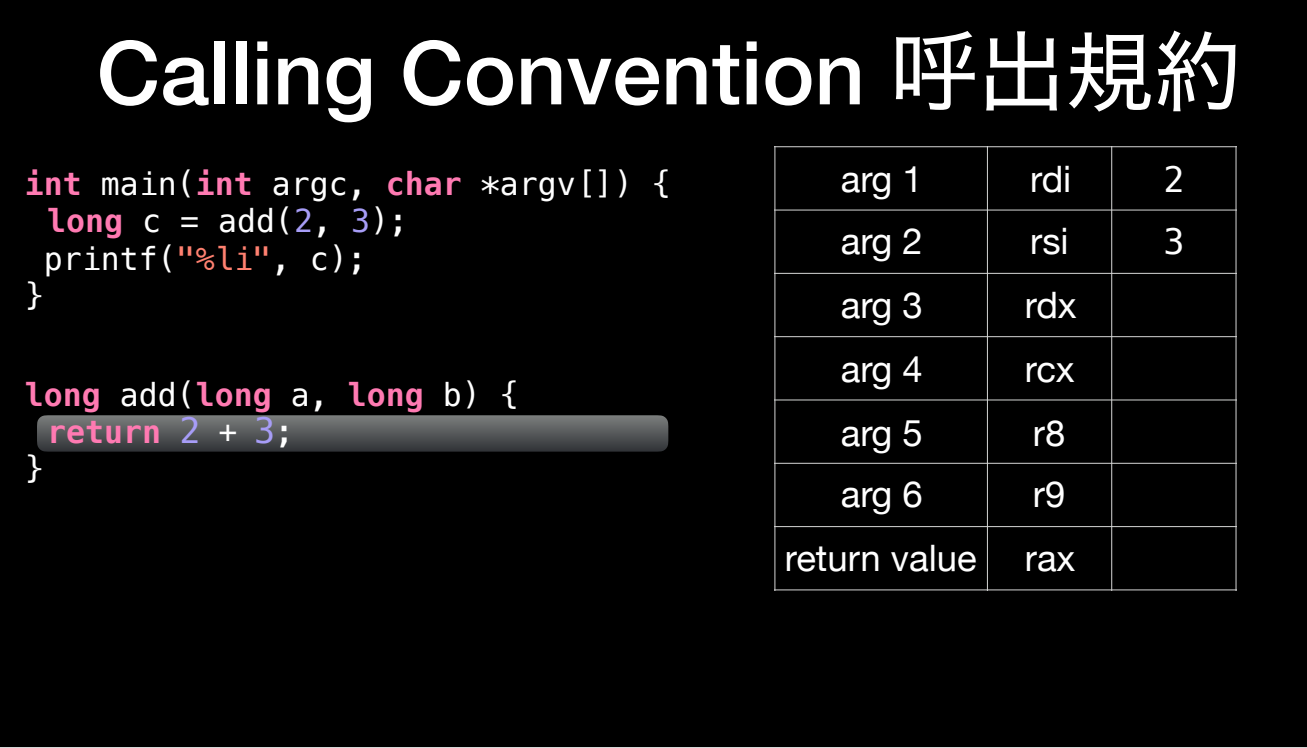

It performs its calculation, then puts the return value (5) in rax.

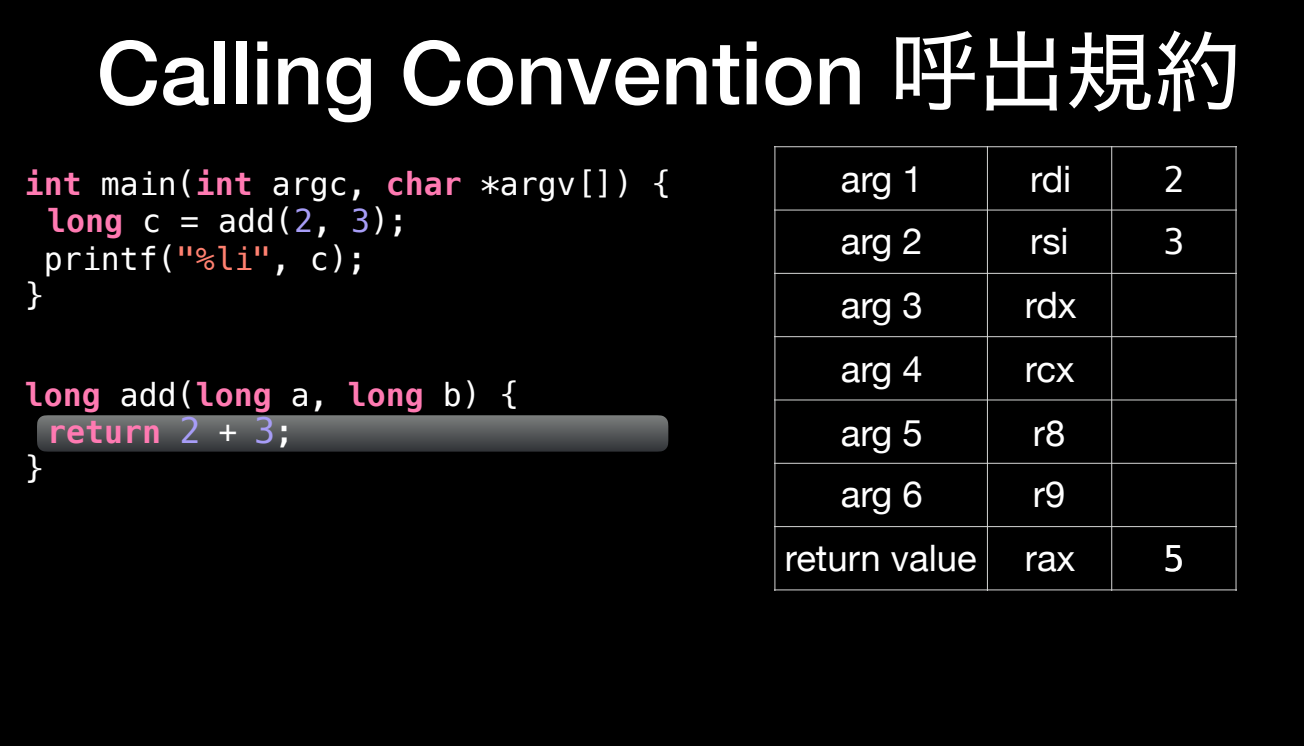

Control is returned to the call site in main().

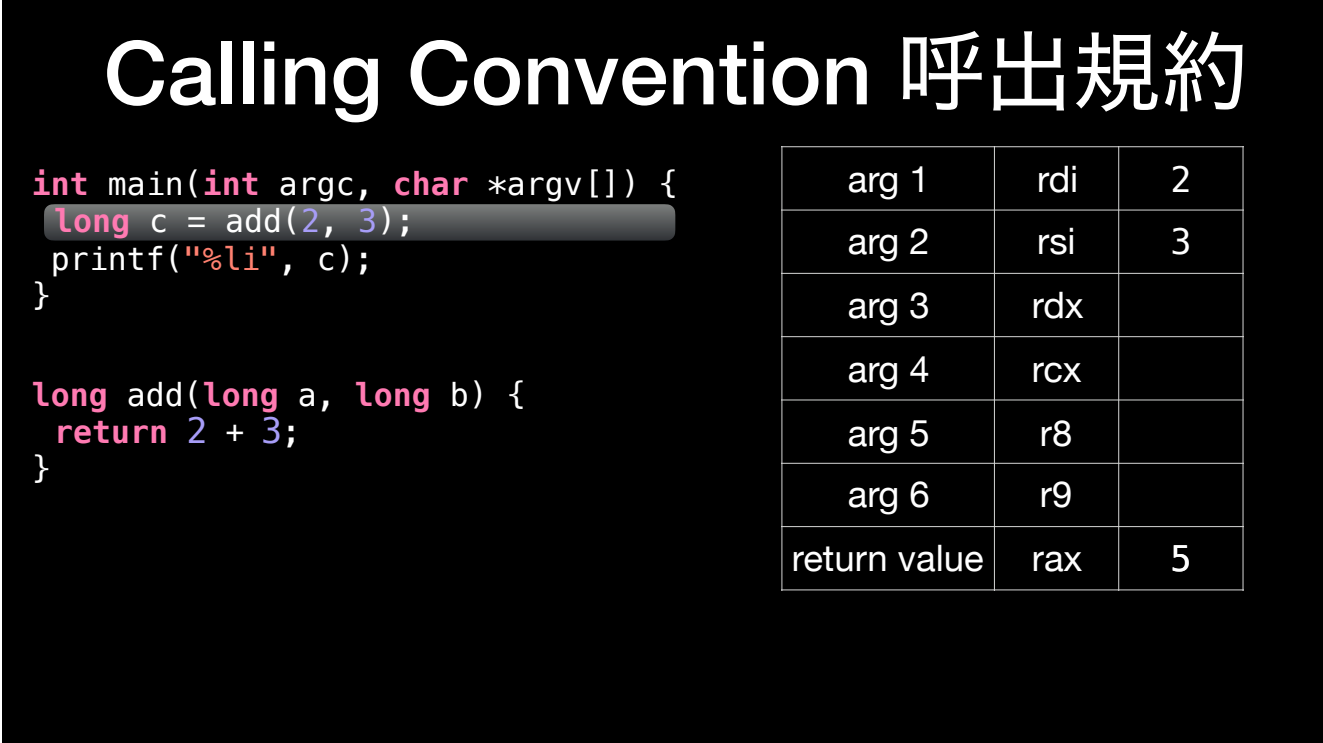

Now, to get the return value to assign to c, the value in the rax register is retrieved.

## Calling Convention 呼出規約

**int** main(**int** argc, **char** \*argv[]) { **long**  $c = 5$  add(2, 3); printf("%li", c); 5

**long** add(**long** a, **long** b) { return  $2 + 3$ ; }

}

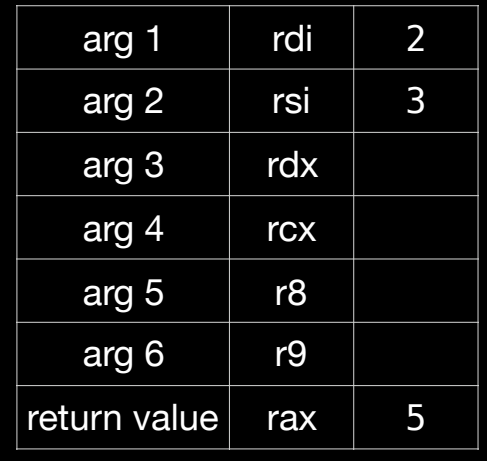

## Calling Convention 呼出規約

**int** main(**int** argc, **char** \*argv[]) { **long** c = add(2, 3);  $print("%li", 5);$ 

**long** add(**long** a, **long** b) { return  $2 + 3$ ; }

}

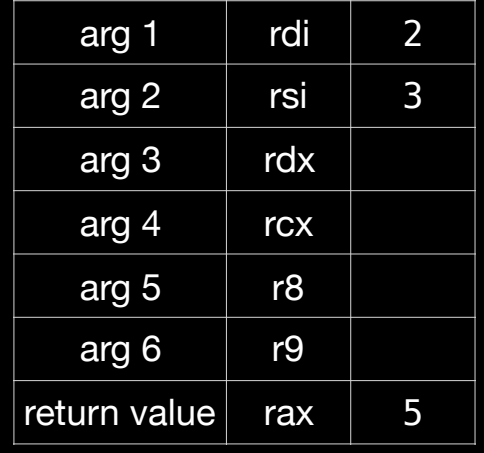

And the execution proceeds to the next line.

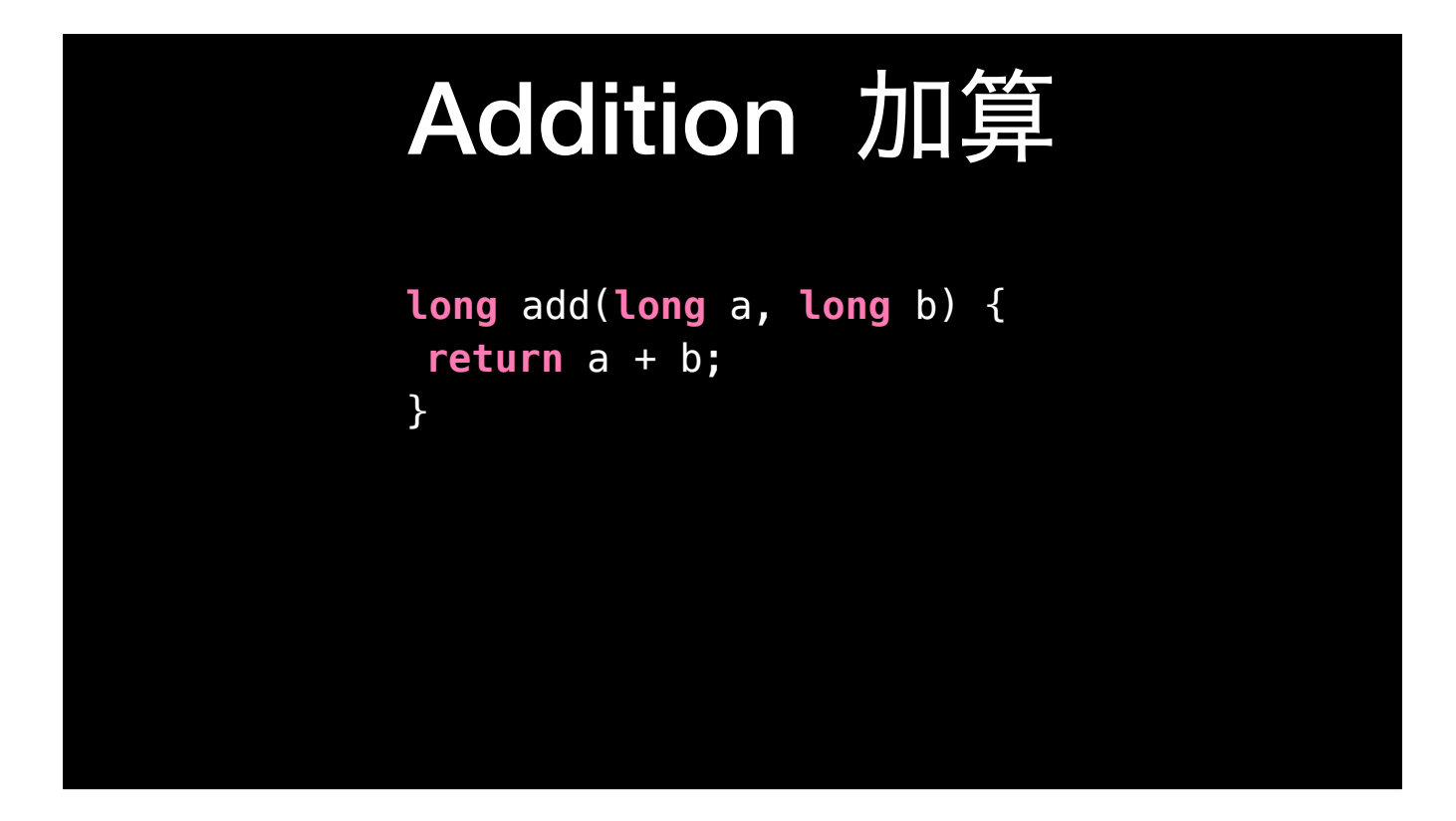

Let's look at a very simple function that takes two arguments, adds them together and returns the result. We're writing this in C, but it would look very similar written in Swift.

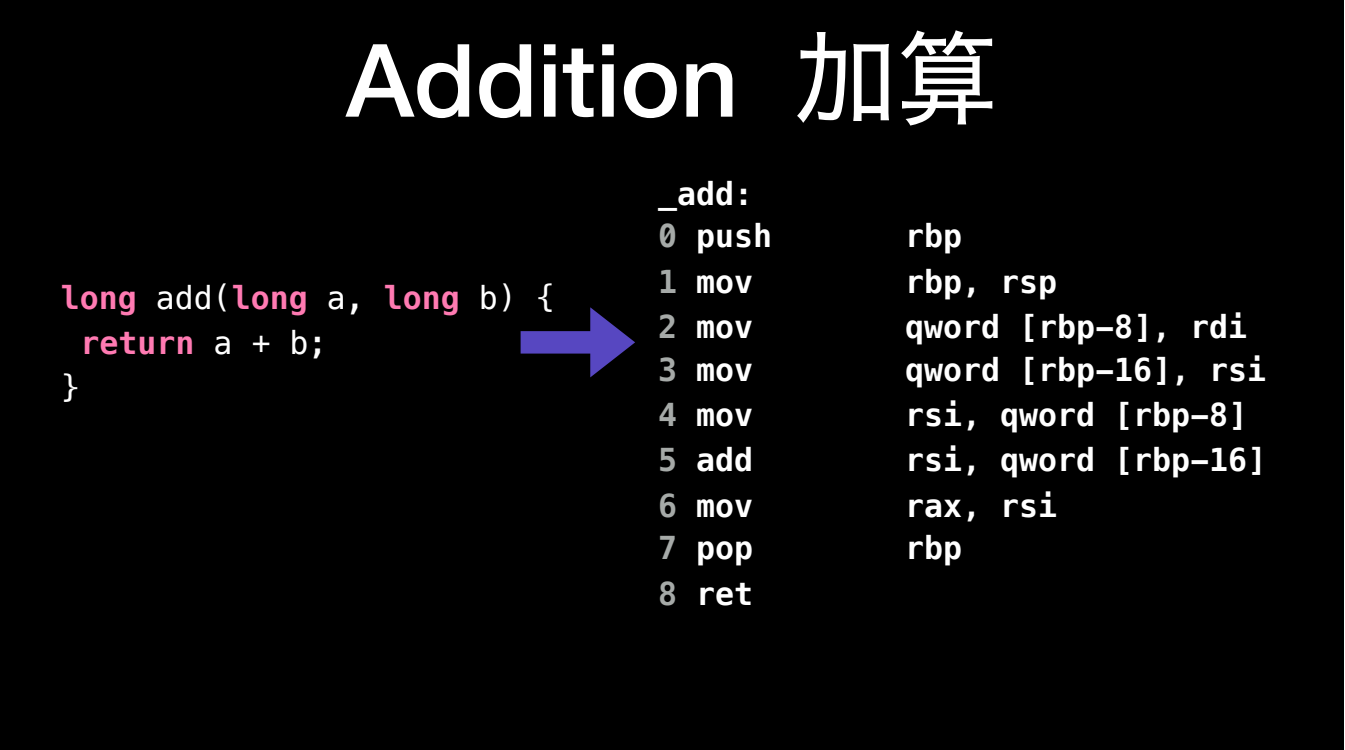

After compiling this function, if we look at the assembly, it will look like this. Note that despite this function only being one line long, it's 9 lines long in (unoptimized) assembly! However, we can break this down line by line and understand what's going on. Let's dive in.

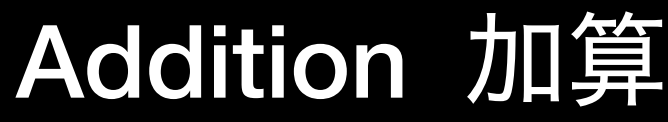

### **\_add:**

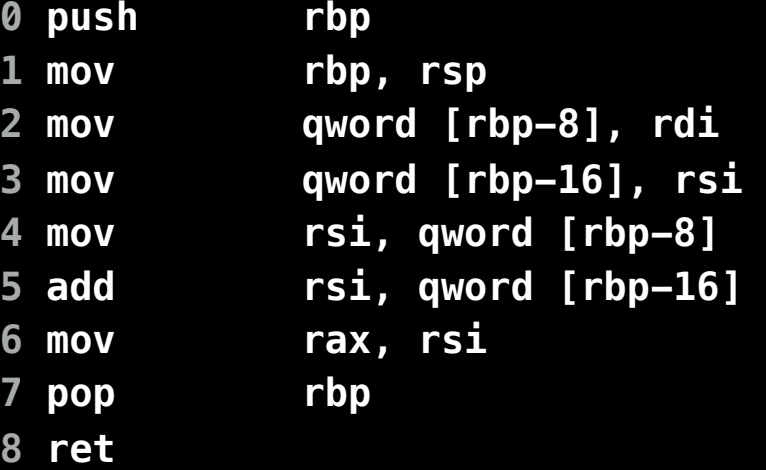

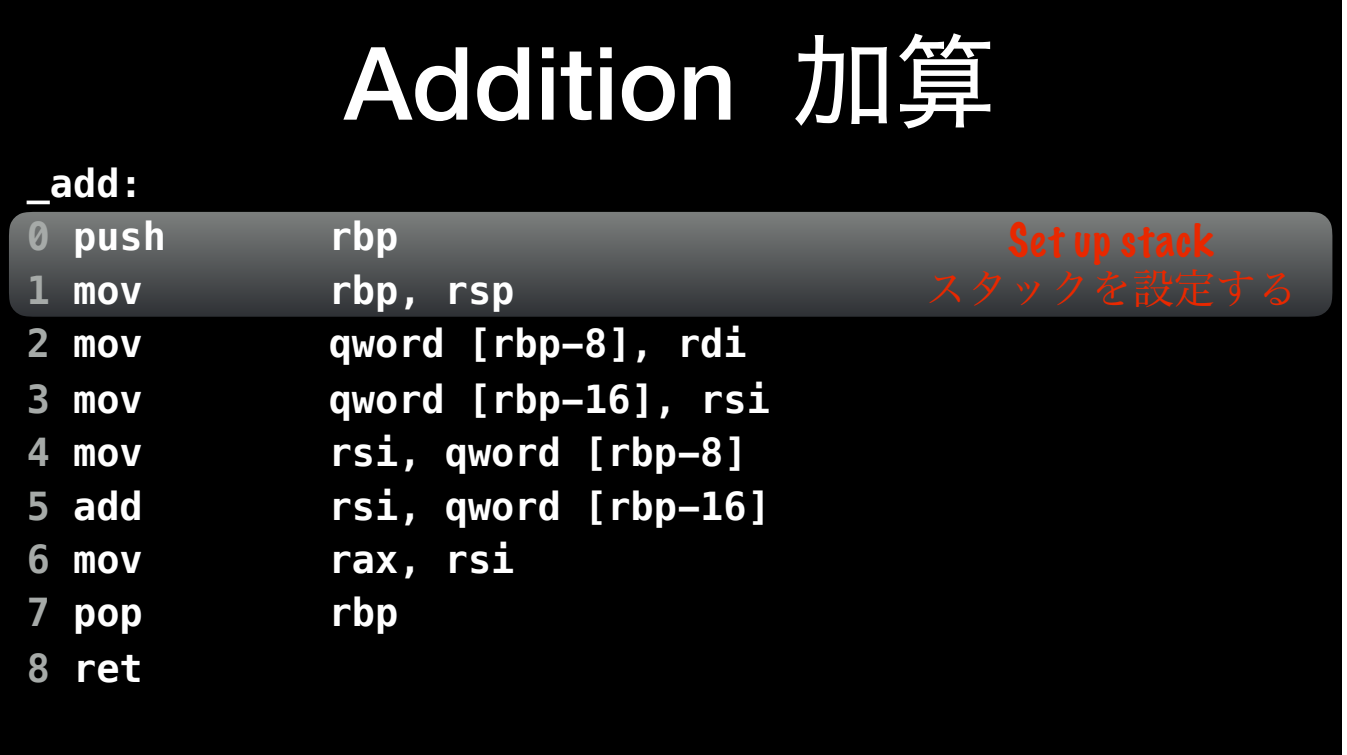

At the beginning of the function is what is called the *function prologue*. The function prolog sets some things up for the body of the function to execute. In particular, first we set up the stack by pushing the existing stack pointer onto the stack, then saving a new base pointer.

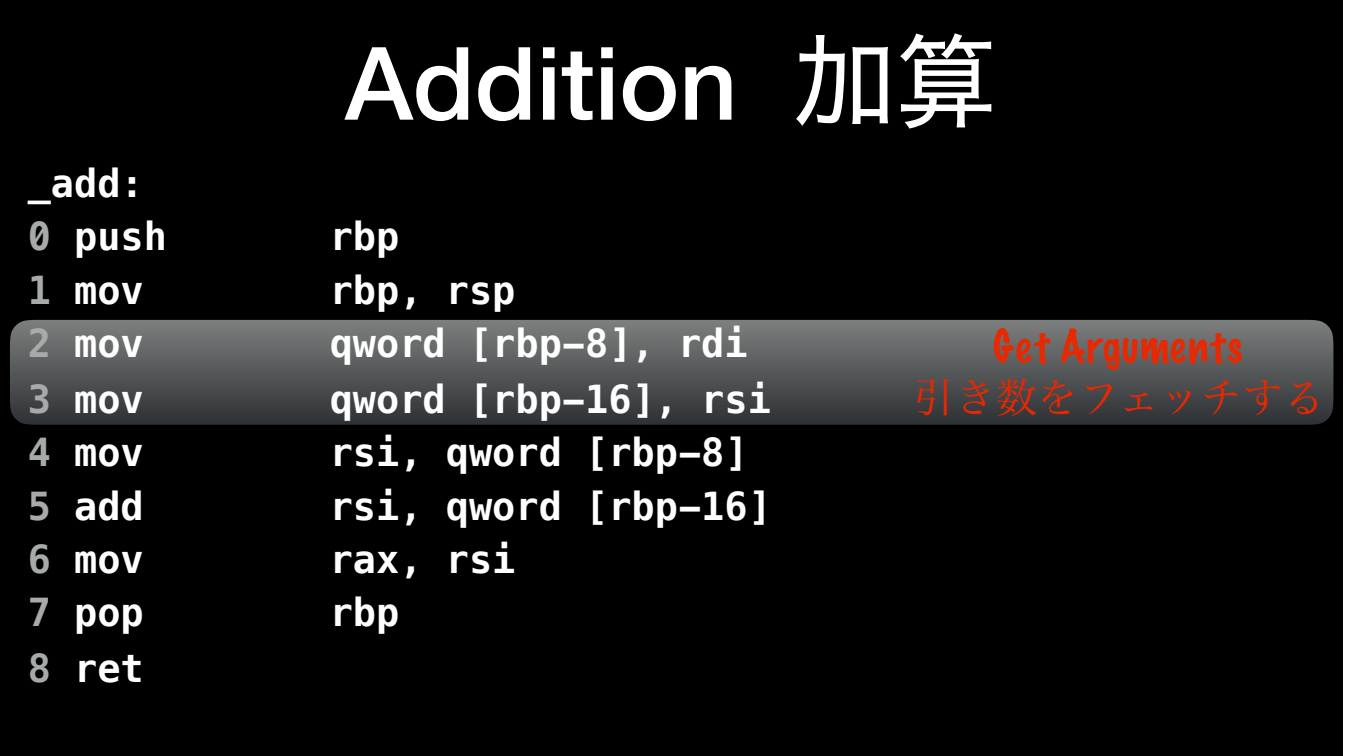

Next, we get the arguments. Remember, that according to calling convention, rdi contains the first argument to a function, and rsi contains the second argument. We copy these arguments on to the stack.

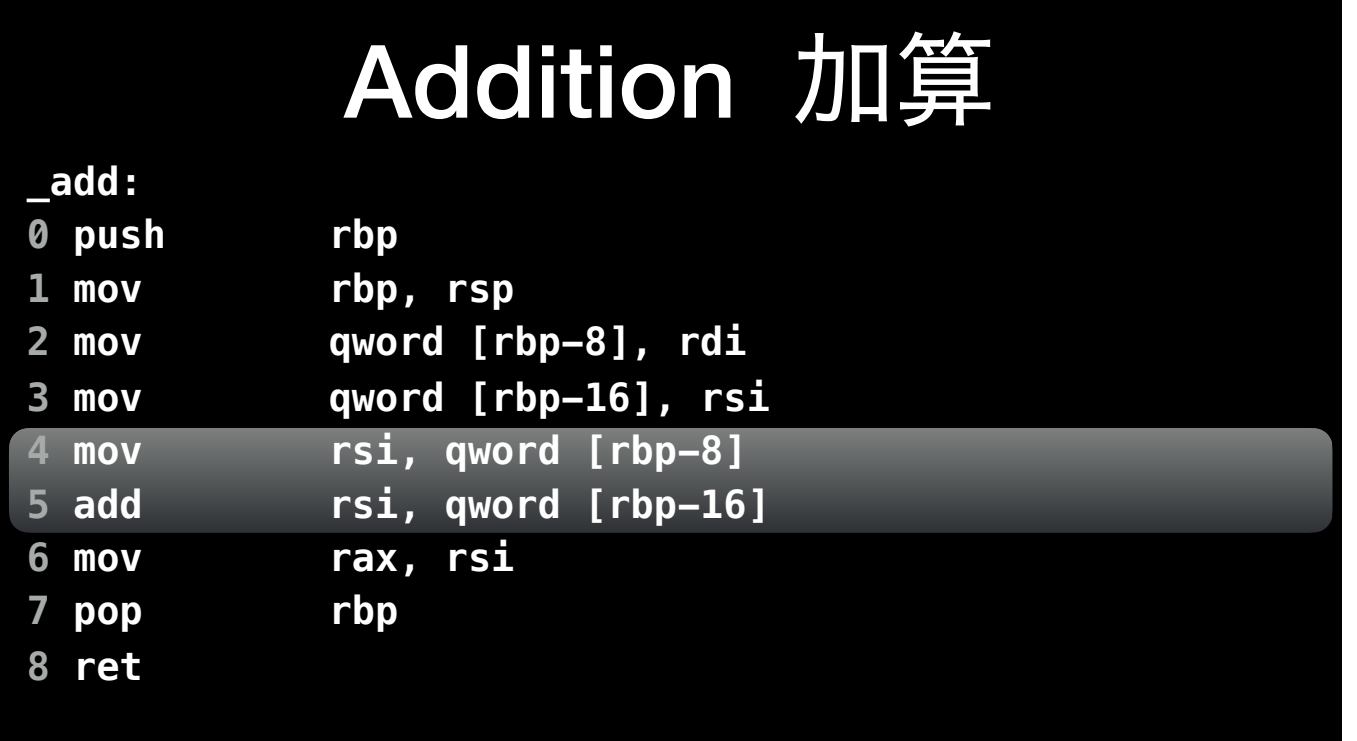

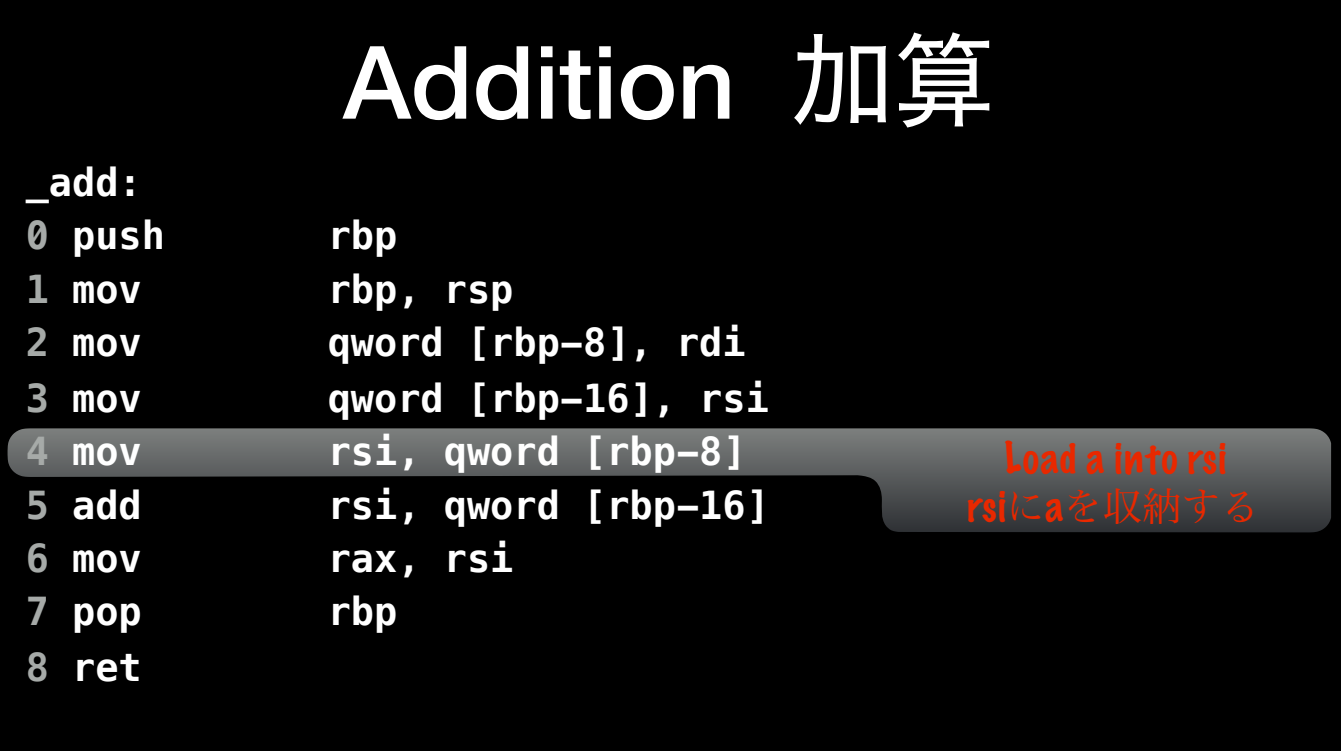

Now, we're ready to actually to the addition. First, we copy `a` into the rsi register. Remember that rbp-8 here contains the value of the a argument due to line 2.

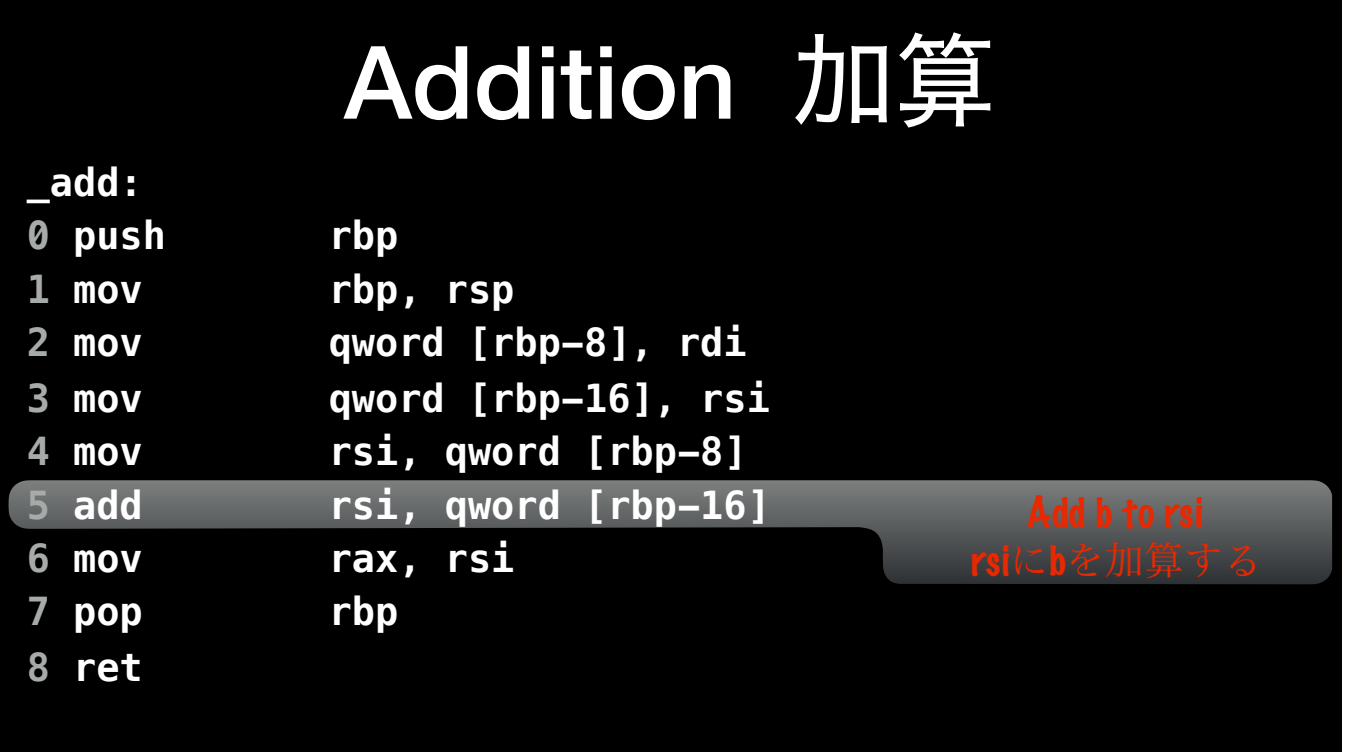

Next, we'll use the add instruction to add b to the value in rsi (a). rbp-16 contains the value of b, because of line 3.

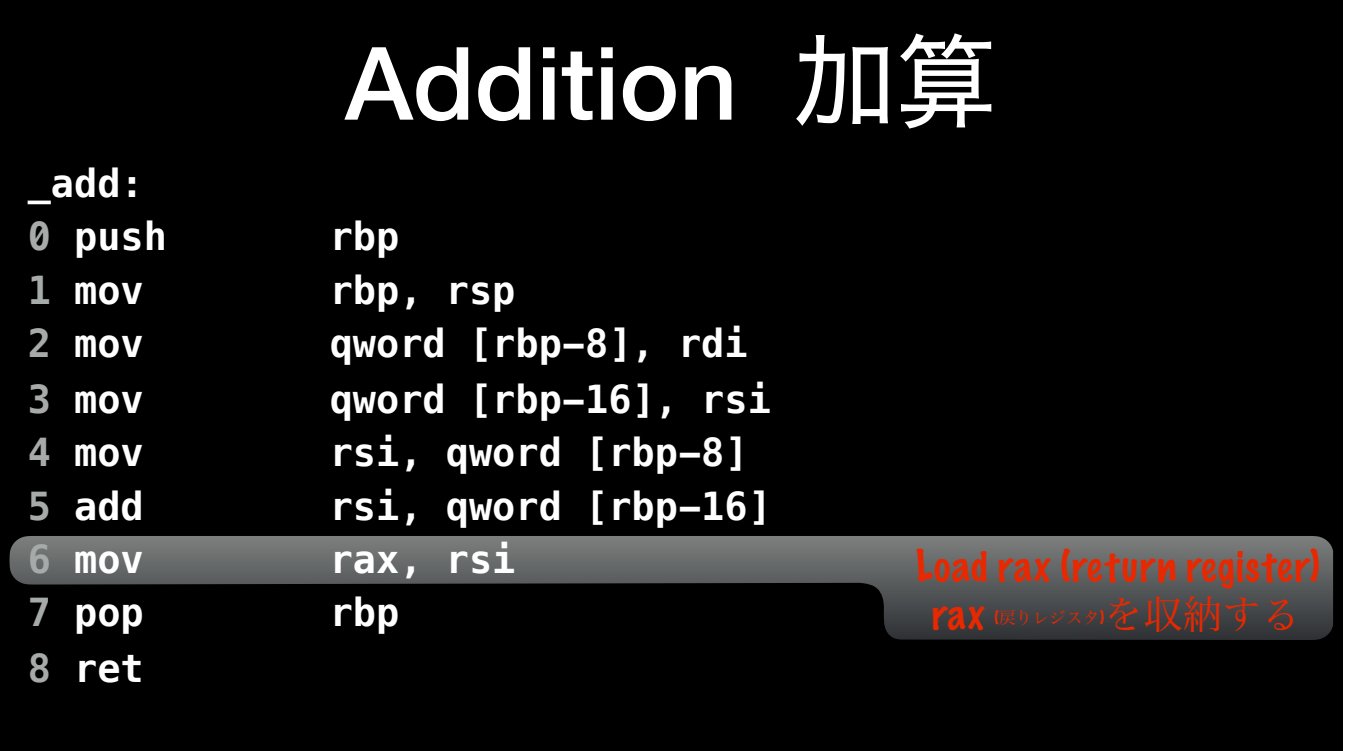

Finally, we'll mov the value in rsi into rax. Calling convention specifies that rax should hold the return value of the function, and the code that called our `add()` function is going to look there.

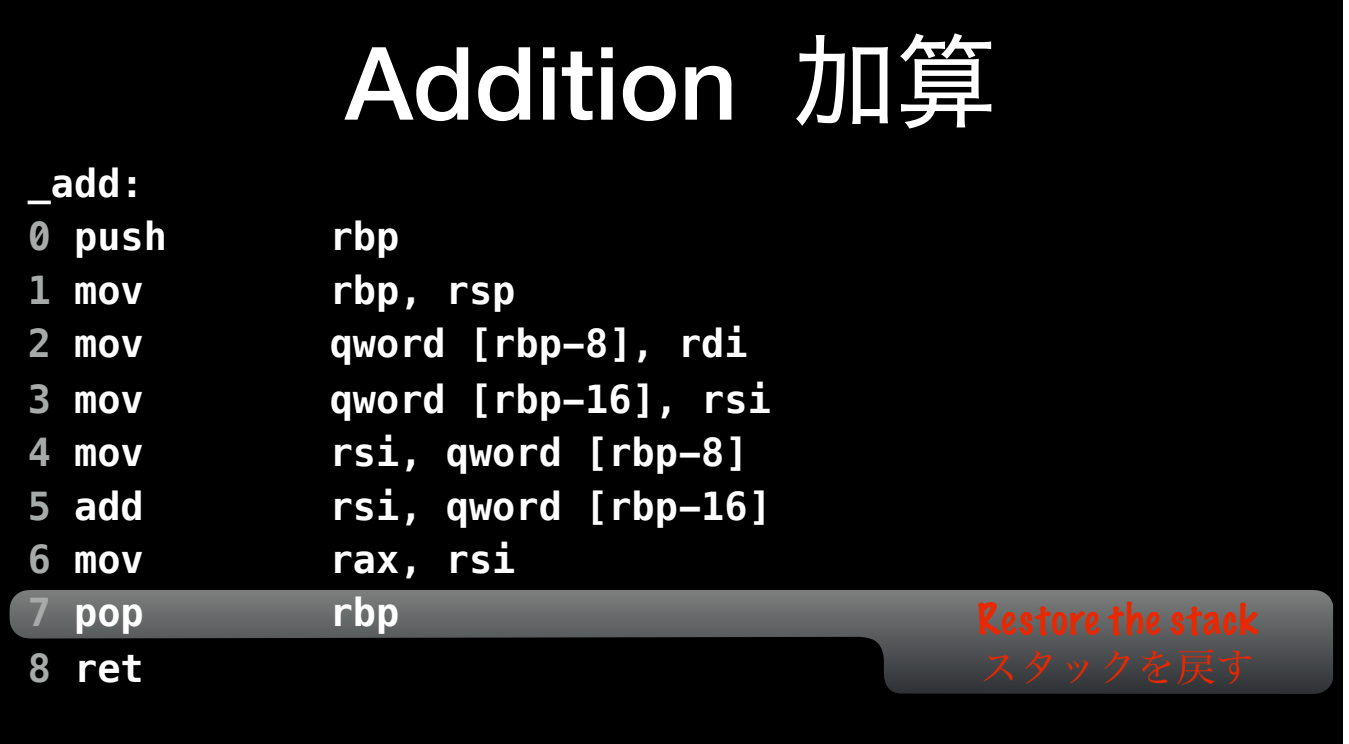

Finally, restore the stack base pointer to what it was when the function started, cleaning up after ourselves.

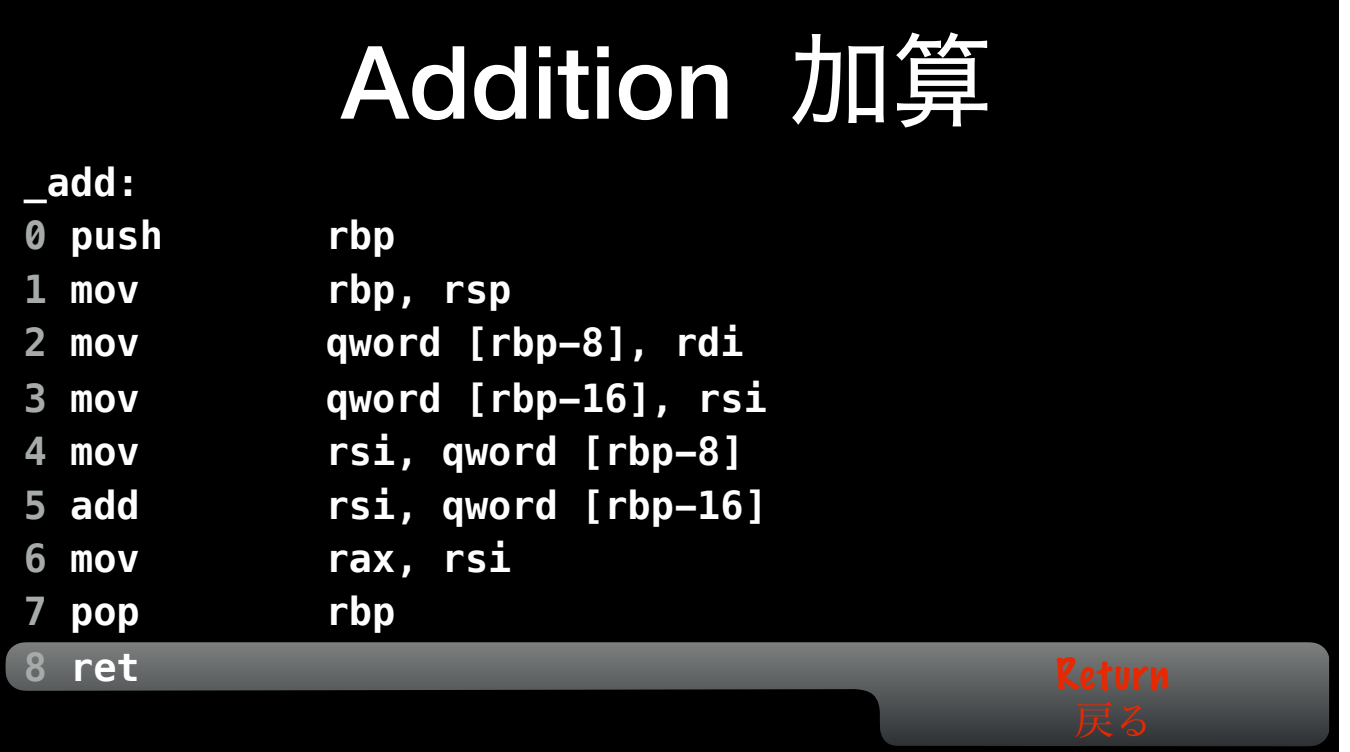

And we can return from the function!

# Debugging with Assembly アセンブリでデバッギング

Let's talk about how you can use assembly to actually help you as an iOS developer. It comes up most often in debugging. Have you ever been debugging only to experience a crash or error in system code, where you see a bunch of assembly? With just a little knowledge of assembly, you can often find useful information.

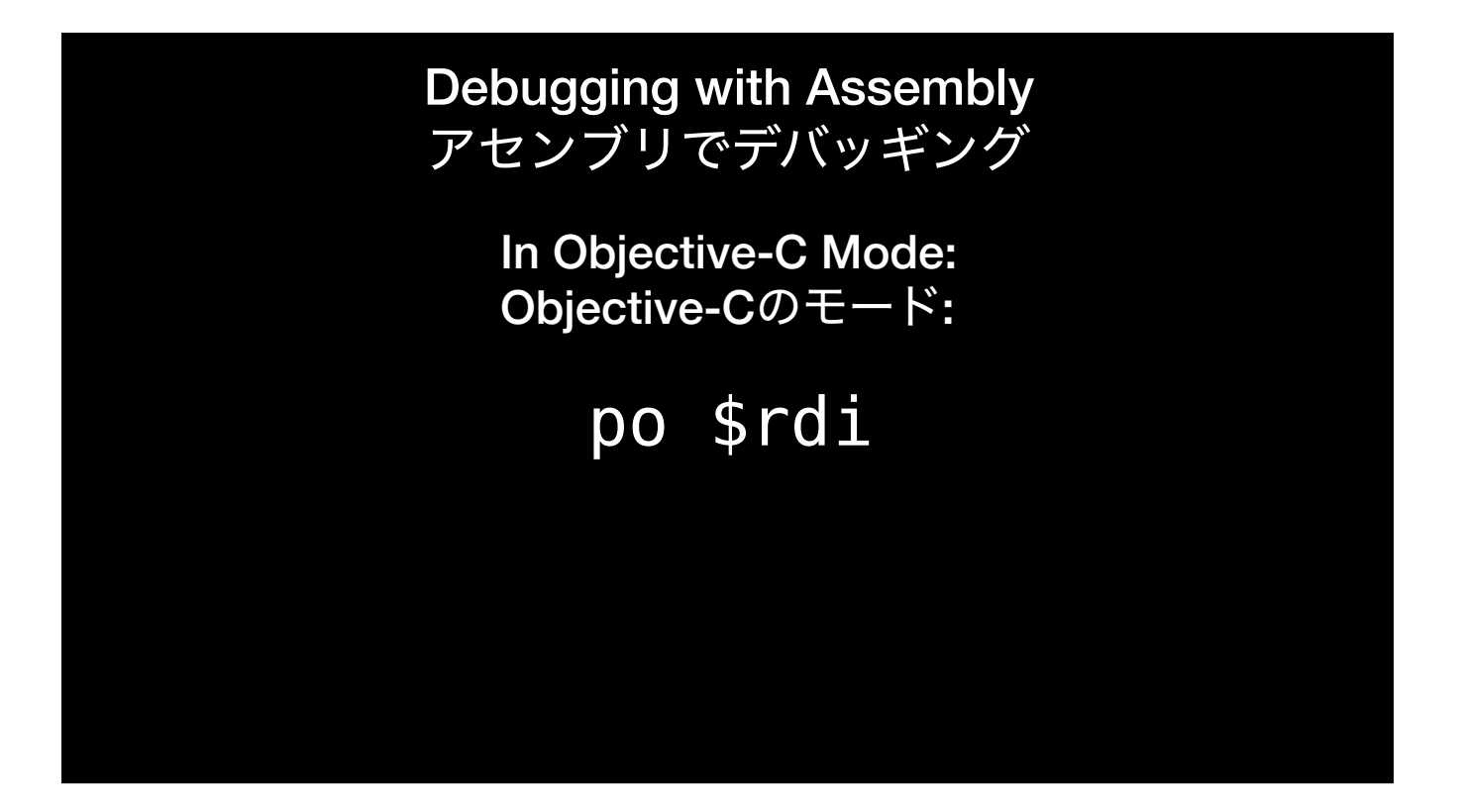

In lldb, in Objective-C mode, you can print a register by prefixing its name with a dollar sign (\$). For example, here's how you'd print the value in the rdi register.

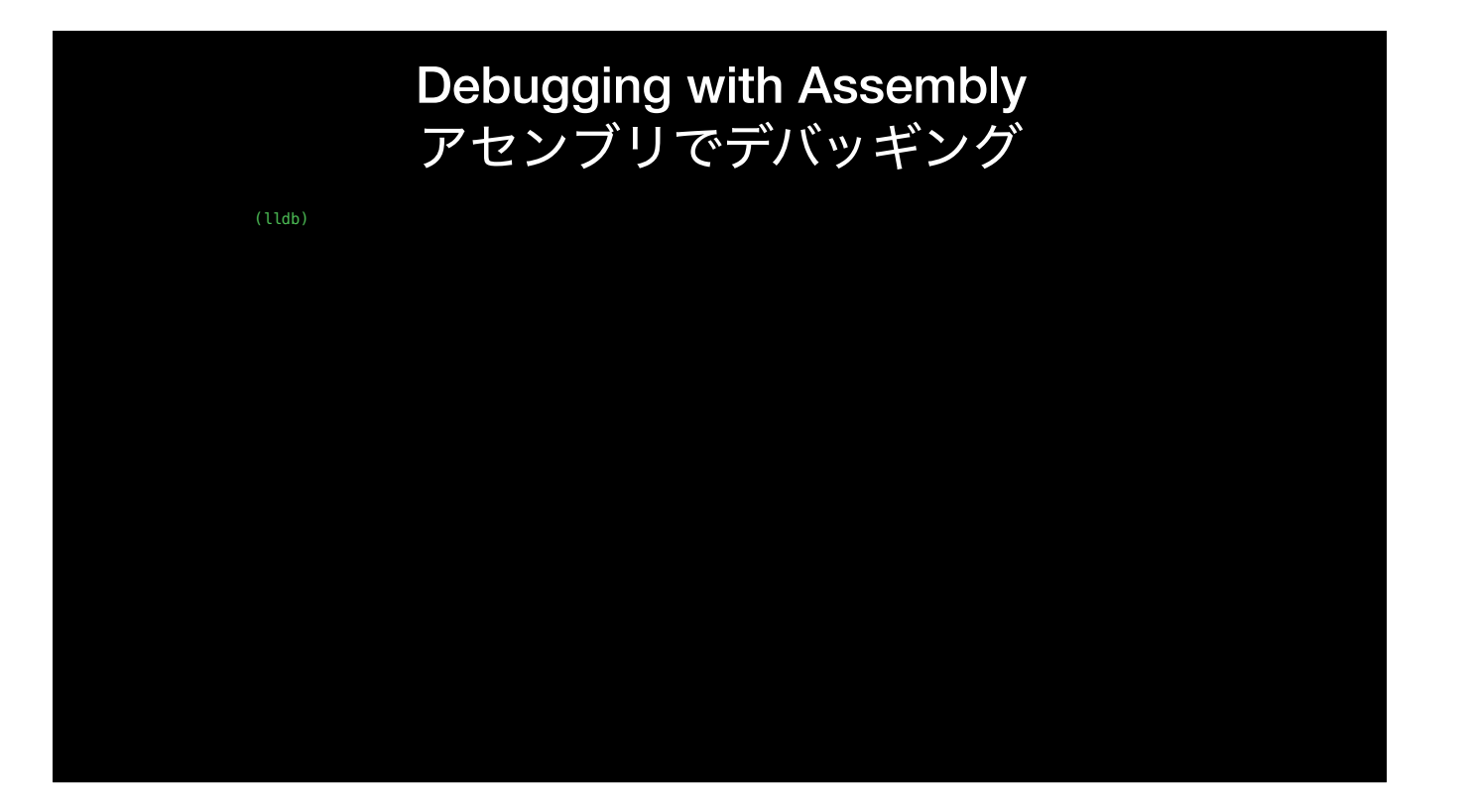

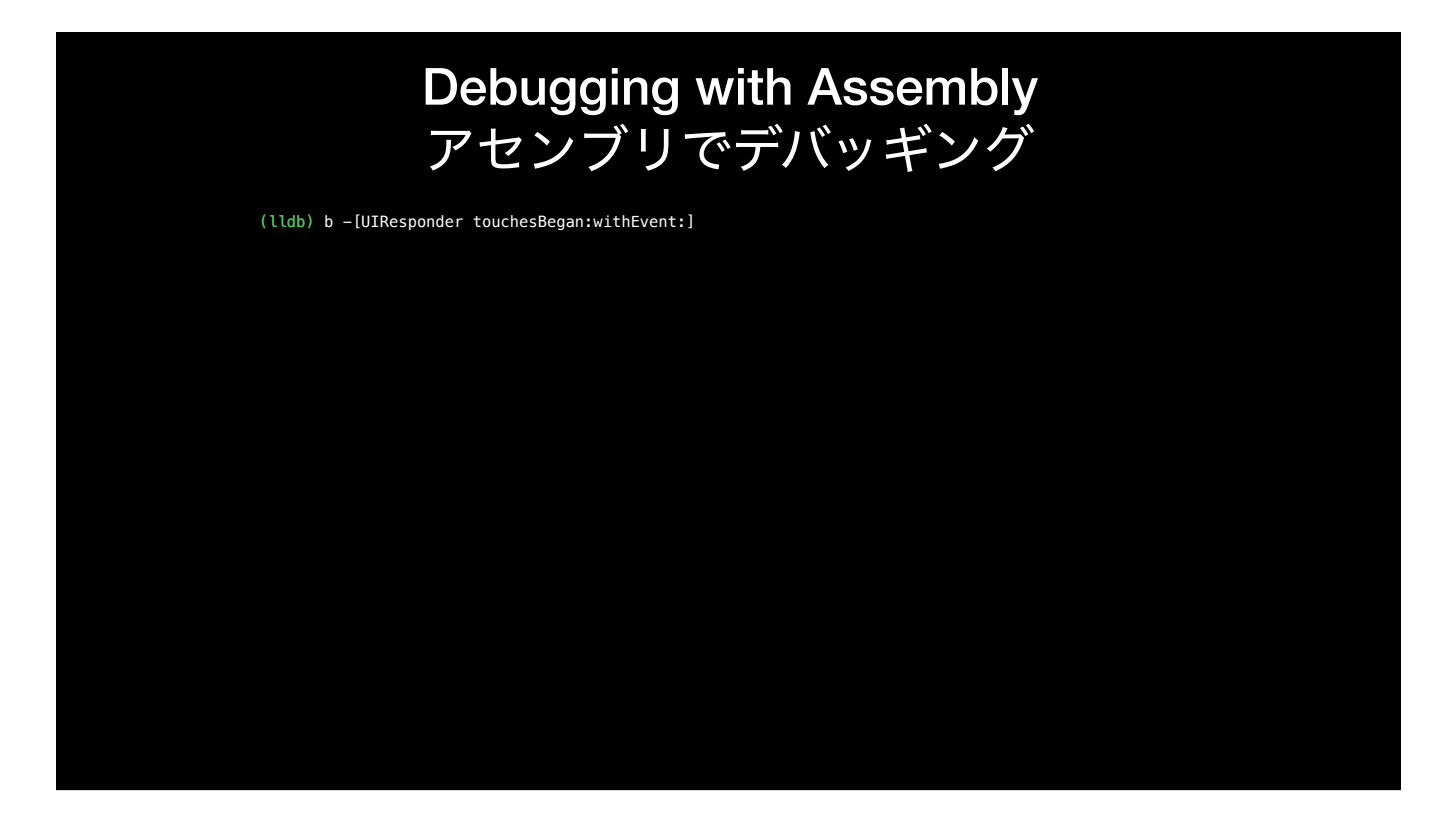

Let's say we want to break whenever the touchesBegan: method is called on any object. We can create a breakpoint with the b command in lldb, passing the Objective-C method we want to break on.

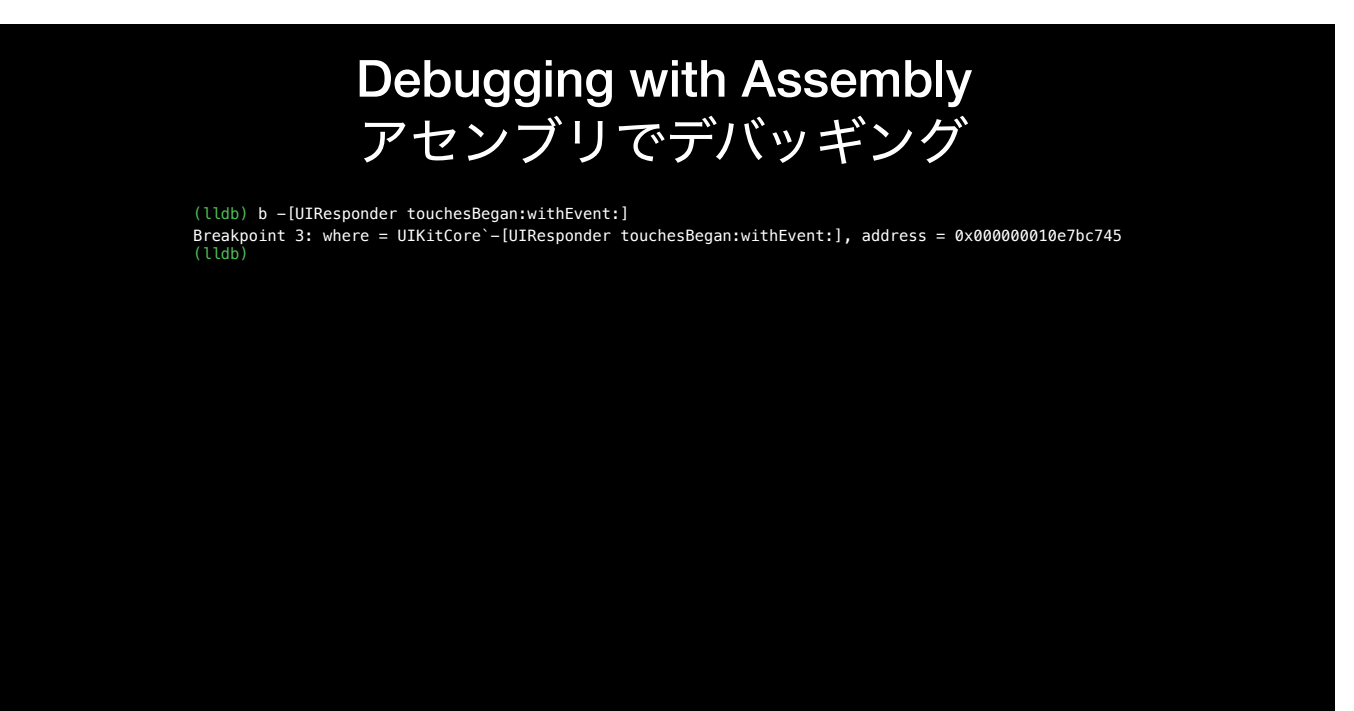

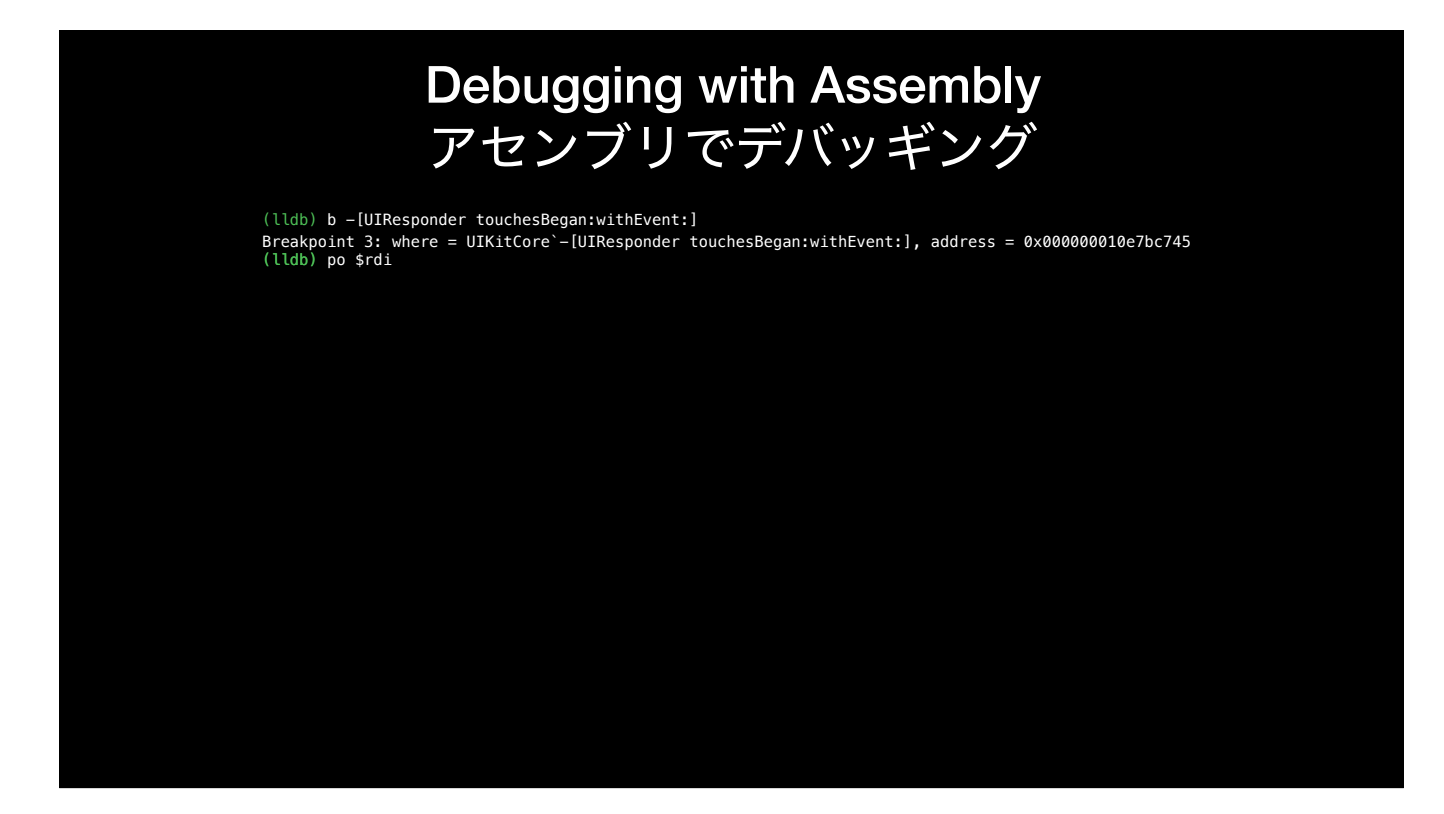

Now, when our program stops because the breakpoint is hit, we want to know which object it was called on. Because it's Objective-C (or dynamically dispatched Swift), the function being called is actually objc\_msgSend(), and the first argument is the receiver of the message. So, we can print out the rdi register to find out what object the method was called on.

#### Debugging with Assembly アセンブリでデバッギング

(lldb) b -[UIResponder touchesBegan:withEvent:]

Breakpoint 3: where = UIKitCore`-[UIResponder touchesBegan:withEvent:], address = 0x000000010e7bc745 (lldb) po \$rdi

<UITableViewCellContentView: 0x7fbf76f24160; frame = (0 0; 414 55.5); opaque = NO; gestureRecognizers = <NSArray: 0x600002607180>; layer = <CALayer: 0x6000028359c0>>

(lldb)

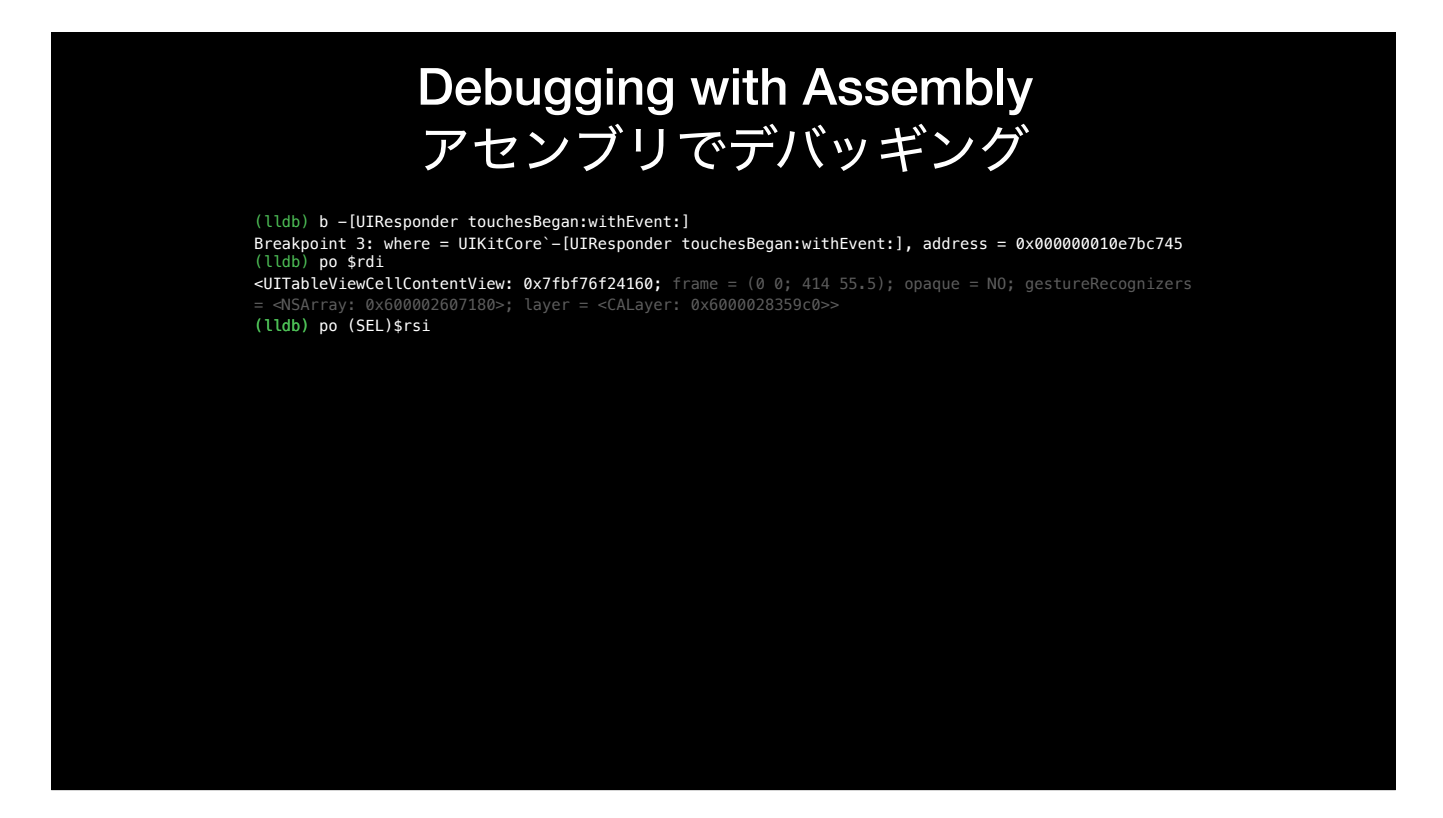

If we print out the value of rsi, the second argument, we can see the selector. This is because the second argument to objc\_msgSend() is the selector for the message being sent.

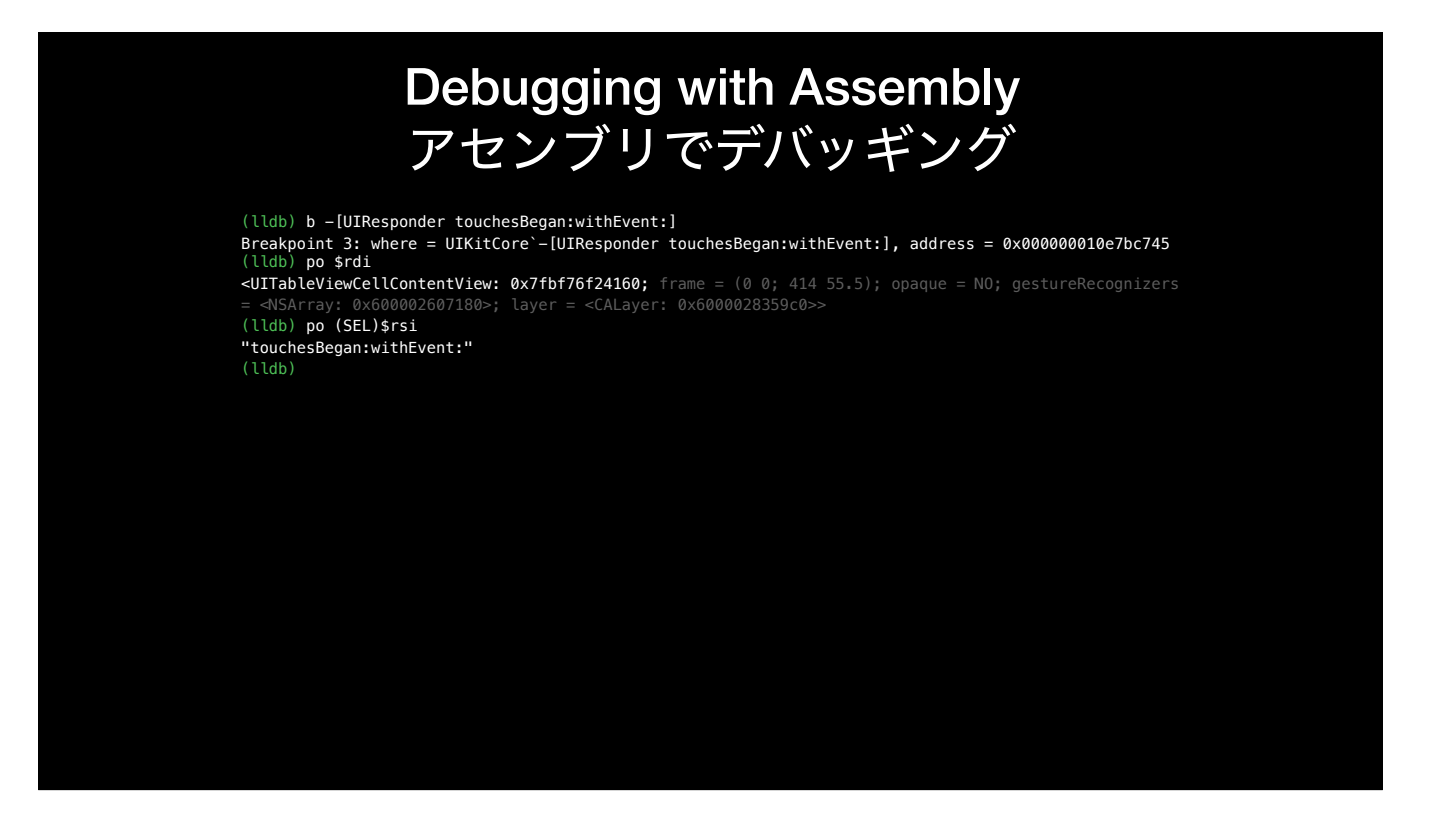

If we print out the value of rsi, the second argument, we can see the selector. This is because the second argument to objc\_msgSend() is the selector for the message being sent.

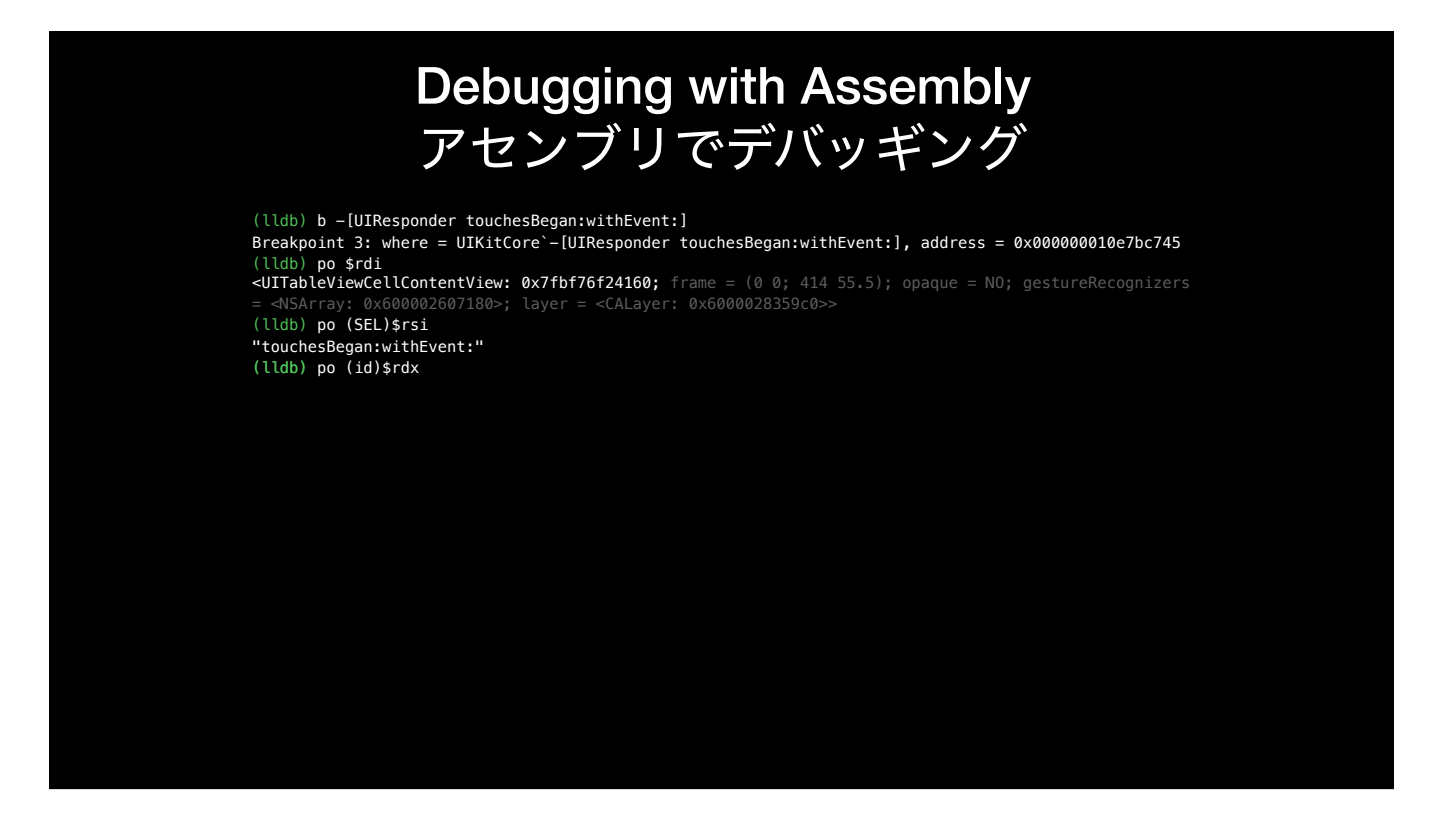

Finally, we might want to inspect the touch object(s) passed into the method. Even though the touches are the \*first\* argument of the -touchesBegan:withEvent: method, they're the \*third\* argument to objc\_msgSend, so we need to look at the register for argument 3. Remembering back to our calling convention, that's rdx.

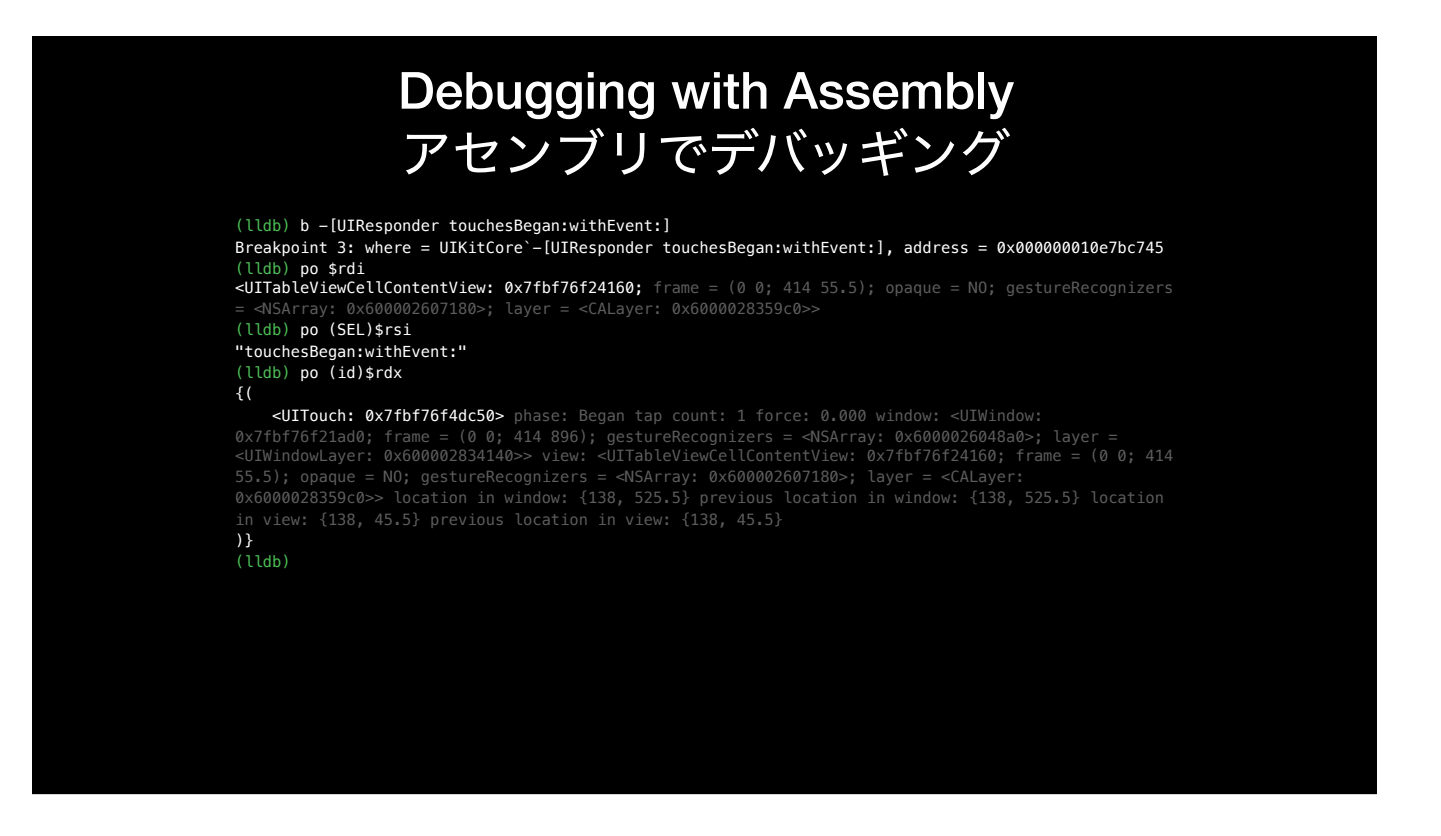

And we can see the touch that triggered the touchesBegan method!

#### Debugging with Assembly アセンブリでデバッギング

#### (lldb) b -[UIResponder touchesBegan:withEvent:]

Breakpoint 3: where = UIKitCore`-[UIResponder touchesBegan:withEvent:], address = 0x000000010e7bc745 (lldb) po \$rdi

<UITableViewCellContentView: 0x7fbf76f24160; frame = (0 0; 414 55.5); opaque = NO; gestureRecognizers = <NSArray: 0x600002607180>; layer = <CALayer: 0x6000028359c0>>

(lldb) po (SEL)\$rsi

"touchesBegan:withEvent:"

(lldb) po (id)\$rdx

 <UITouch: 0x7fbf76f4dc50> phase: Began tap count: 1 force: 0.000 window: <UIWindow: 0x7fbf76f21ad0; frame = (0 0; 414 896); gestureRecognizers = <NSArray: 0x6000026048a0>; layer =<br><UIWindowLayer: 0x600002834140>> view: <UITableViewCellContentView: 0x7fbf76f24160; frame = (0 0; 414 55.5); opaque = NO; gestureRecognizers = <NSArray: 0x600002607180>; layer = <CALayer: 0x6000028359c0>> location in window: {138, 525.5} previous location in window: {138, 525.5} location in view: {138, 45.5} previous location in view: {138, 45.5}

)} (lldb)

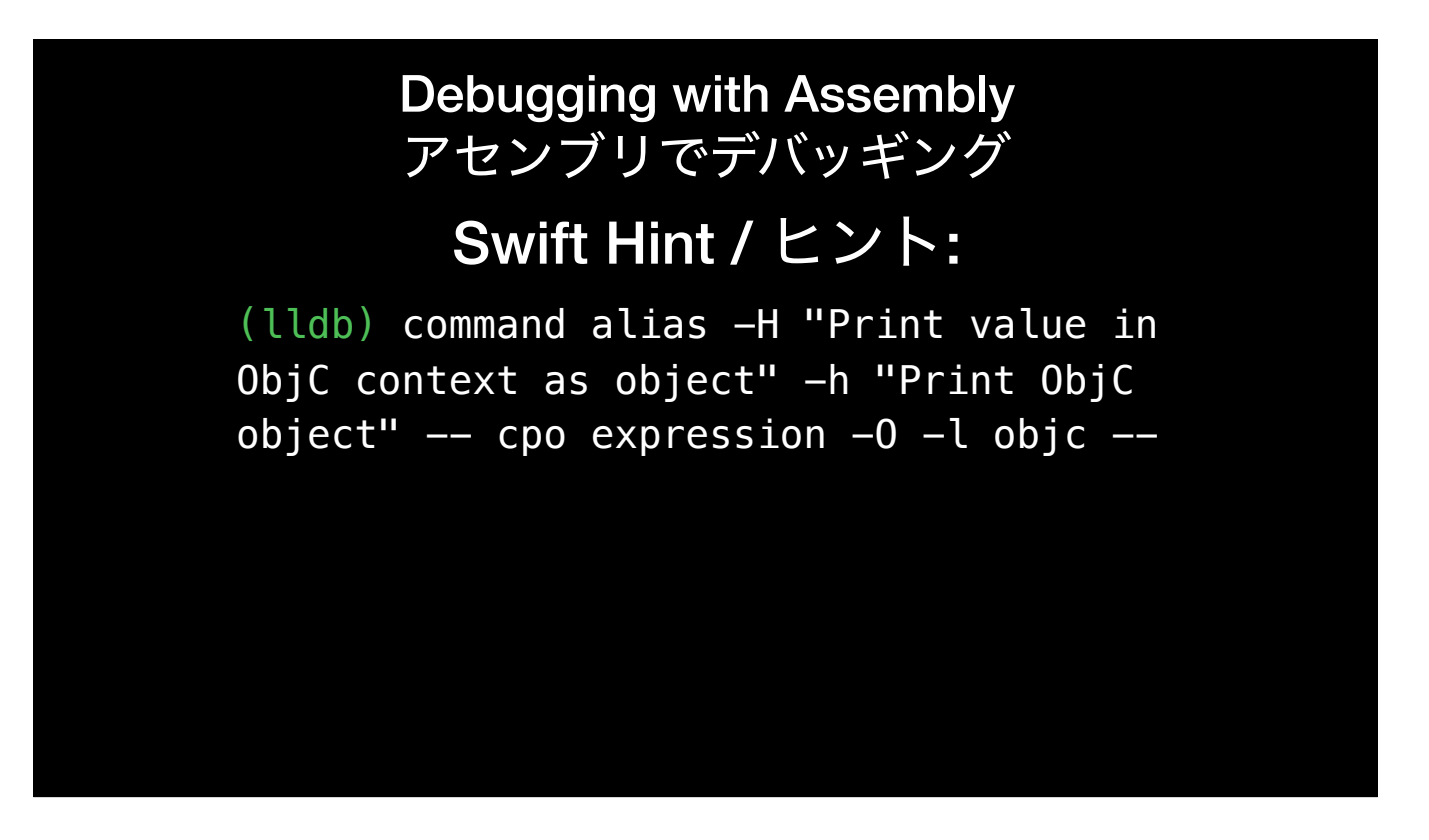

When lldb is in Swift mode, you can't directly print registers like you can in Objective-C mode. However, you can use the expression command with the -l objc option to print in the context of ObjC. I like to create a command alias called cpo so I can just do cpo \$rsi and have it work.

Debugging with Assembly アセンブリでデバッギング

Swift Hint / ヒント:

(lldb) command alias -H "Print value in ObjC context as object" -h "Print ObjC  $object''$  -- cpo expression -0 -l objc --

## **Put this in your ~/.lldbinit**  これを**~/.lldbinit**に入れて

Debugging with Assembly アセンブリでデバッギング

Swift Hint / ヒント:

(lldb) cpo \$rsi

## **Works in Swift! Swift**で動作する!

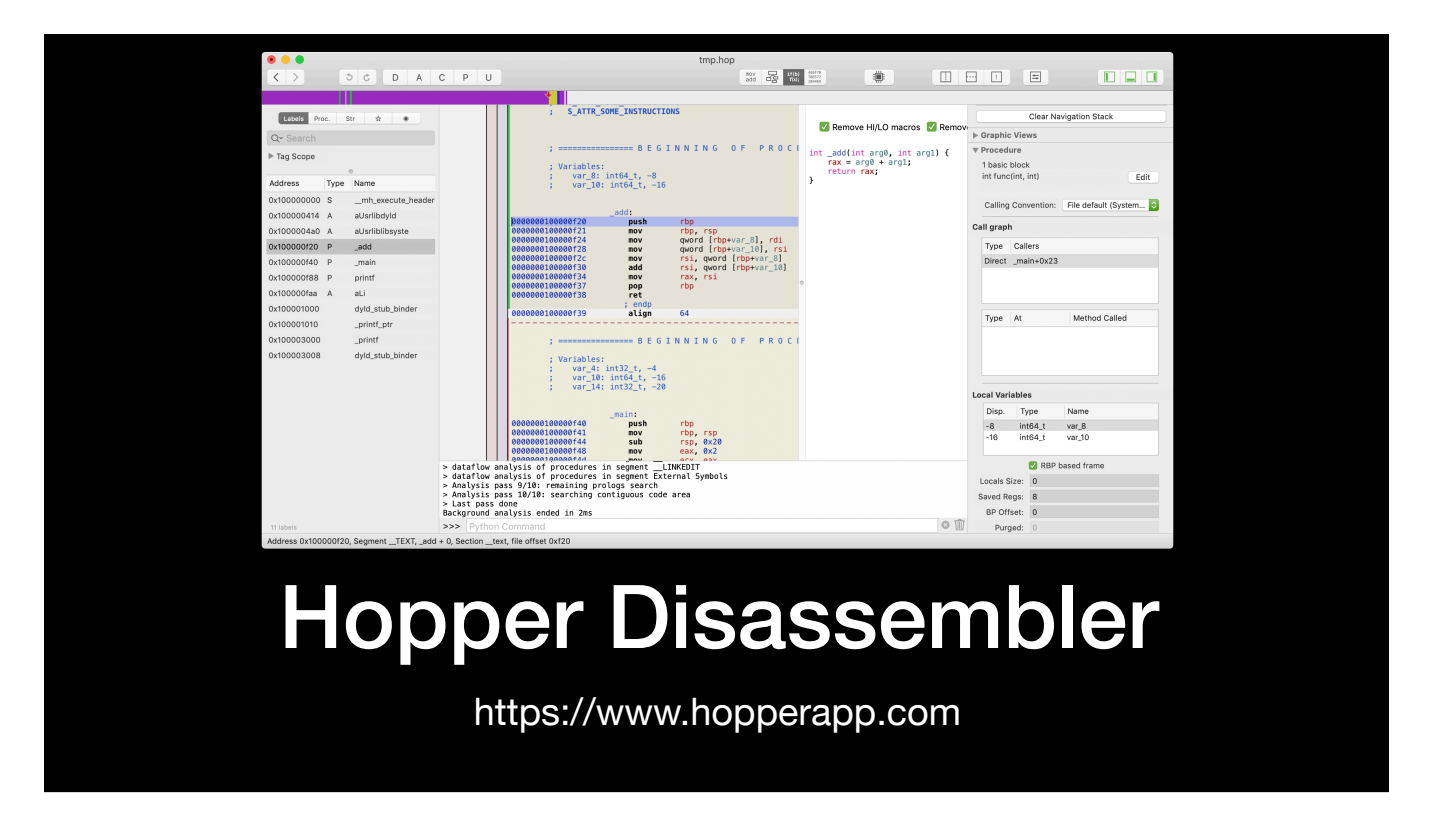

Hopper is a very useful tool for disassembling Mac and iOS binaries, including apps, libraries, and system frameworks. It knows about Swift and Objective-C, and can even create C-like pseudo code to help you understand what the assembly is doing. If you're doing reverse engineering or disassembly frequently, it's well worth buying.

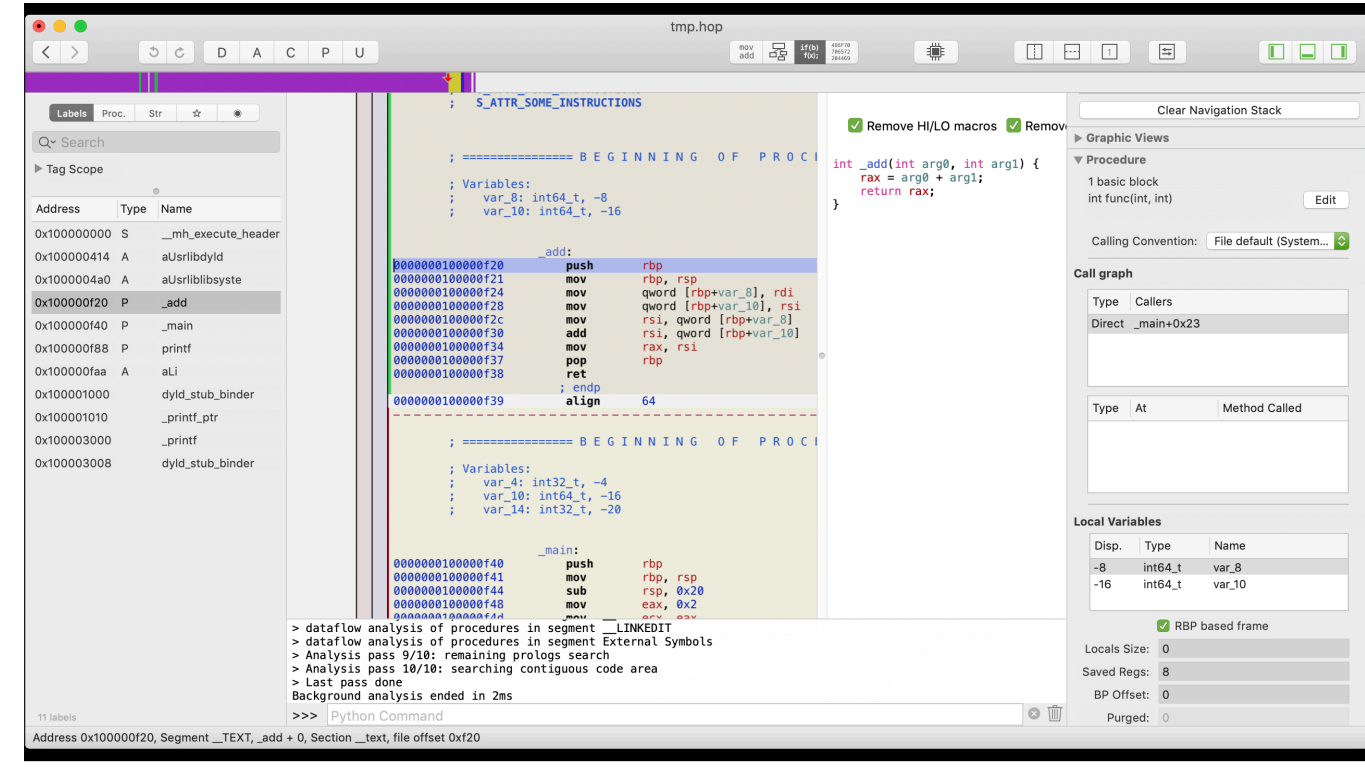

## More Info 他の情報

- [https://www.raywenderlich.com/615-assembly-register-calling](https://www.raywenderlich.com/615-assembly-register-calling-convention-tutorial)[convention-tutorial](https://www.raywenderlich.com/615-assembly-register-calling-convention-tutorial)
- <http://cs.lmu.edu/~ray/notes/nasmtutorial/>
- [https://mikeash.com/pyblog/friday-qa-2011-12-16-disassembling-the](https://mikeash.com/pyblog/friday-qa-2011-12-16-disassembling-the-assembly-part-1.html)[assembly-part-1.html](https://mikeash.com/pyblog/friday-qa-2011-12-16-disassembling-the-assembly-part-1.html)
- <https://www.hopperapp.com>

Here are some links with good information if you'd like to learn more.

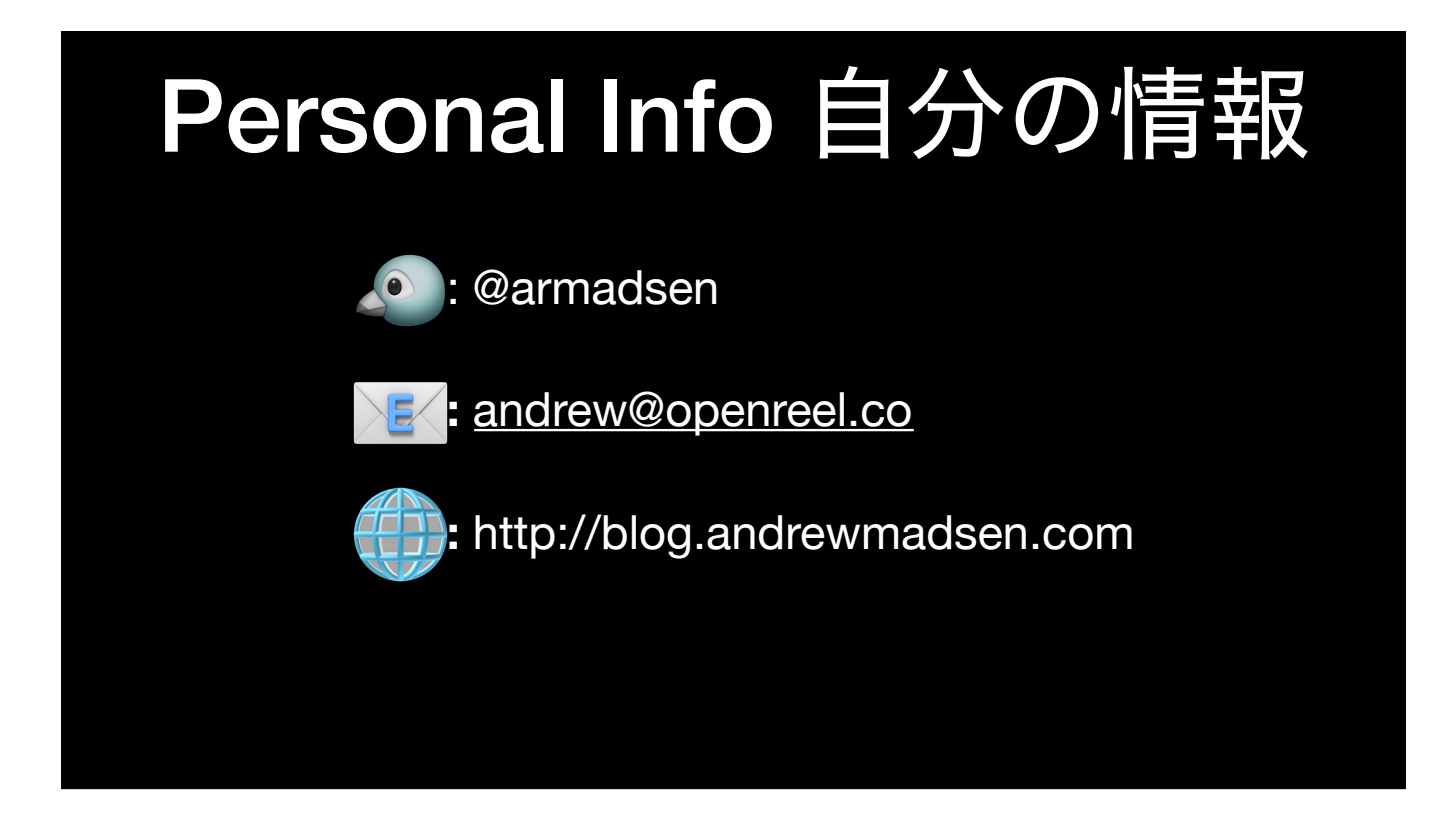

If you want to contact me, you can find me on Twitter at @armadsen, email me, or visit my blog.

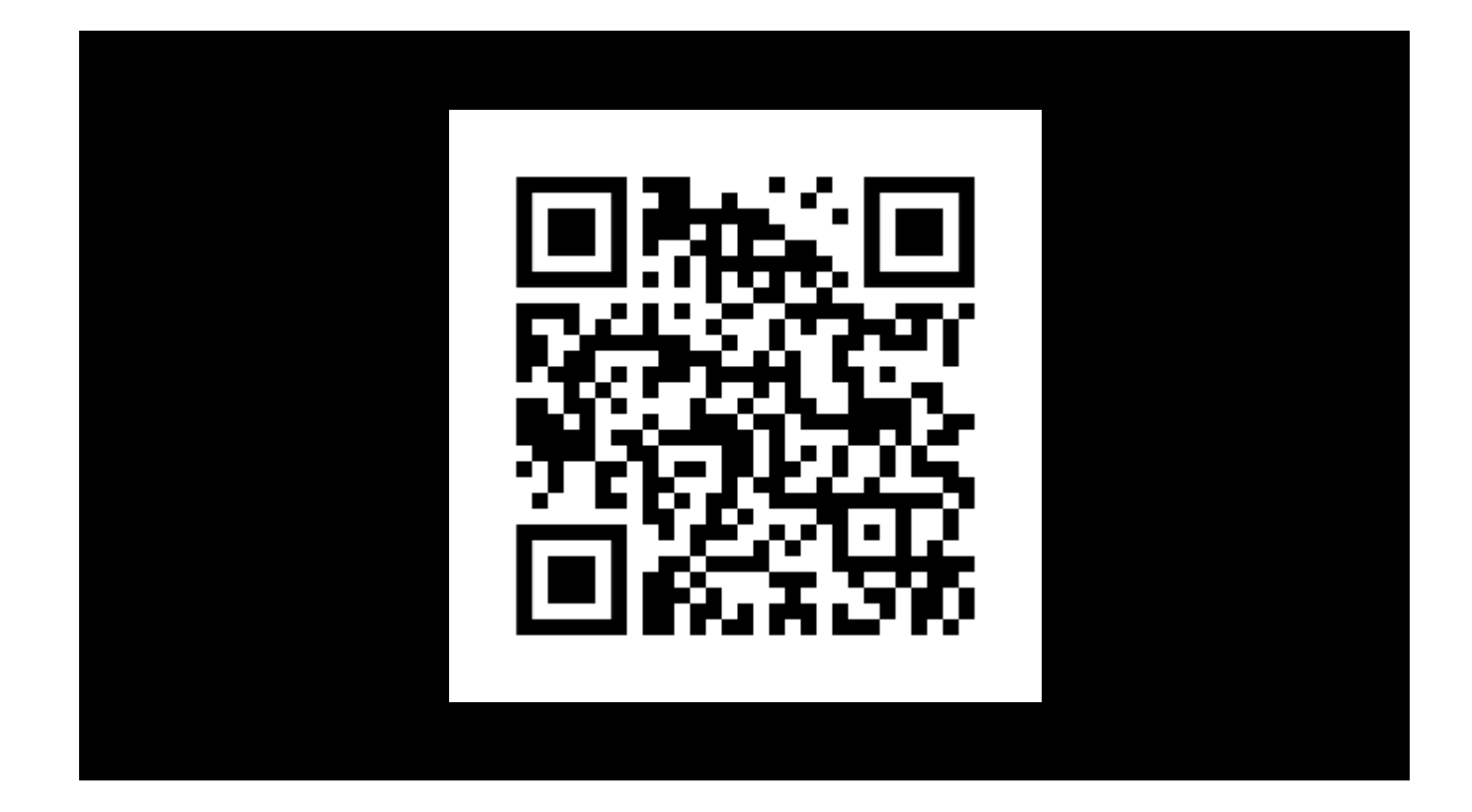